## Creació, enregistrament i masterització sonora d'un curtmetratge

Marçal Sesé Rubal Primavera 2009

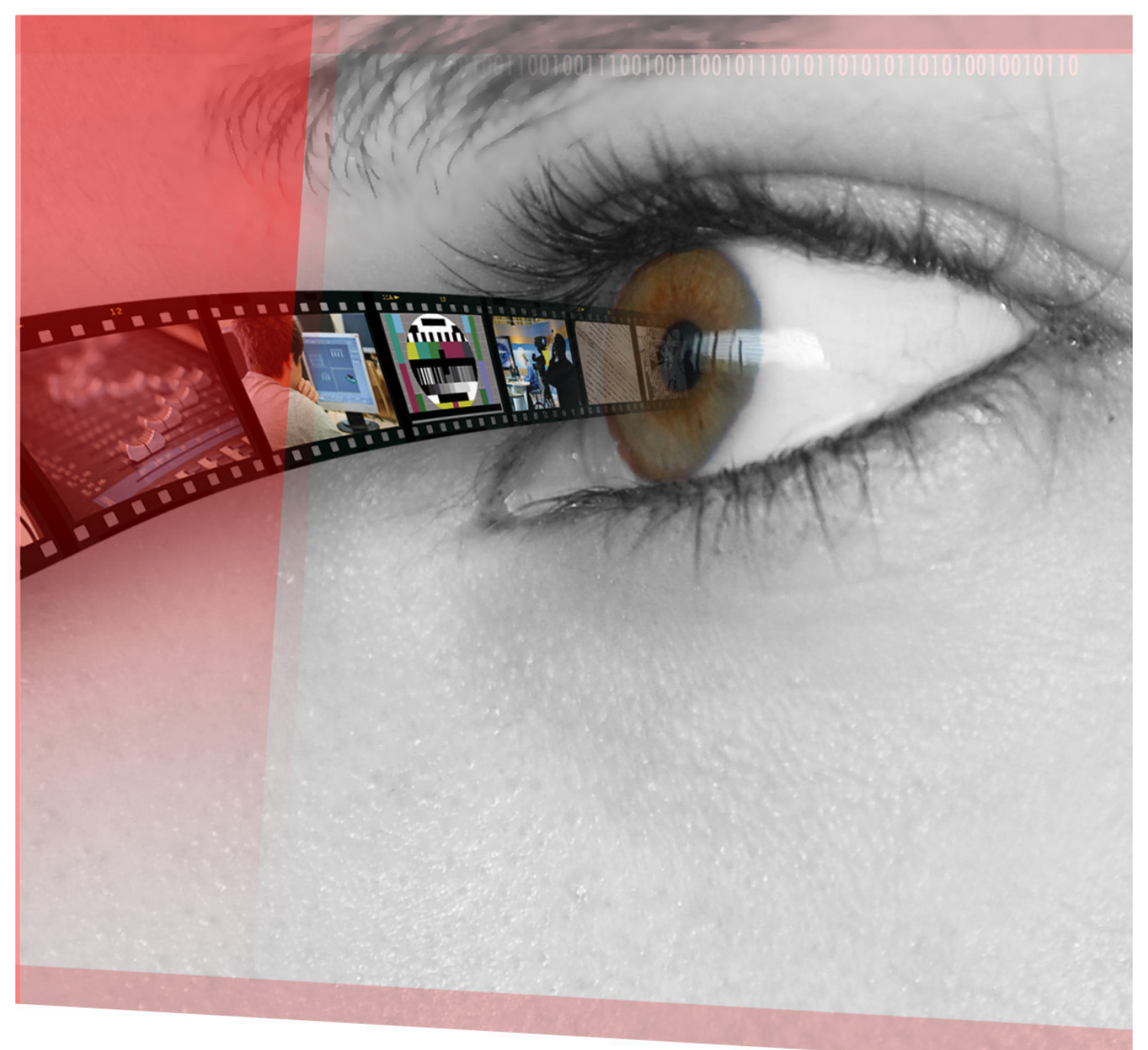

**Graduat en Mitjans Audiovisuals** 

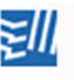

Escola Universitària Politècnica de Mataró Tardor 2008 – Primavera 2009

Creació, enregistrament i masterització sonora d'un curtmetratge

Marçal Sesé Rubal

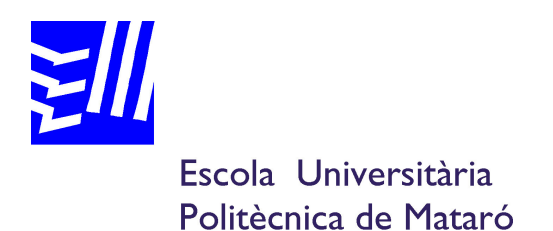

## Graduat en mitjans audiovisuals

# Creació, enregistrament i masterització sonora d'un curtmetratge

Marçal Sesé Rubal Màrius Flaquer Molina Primavera 2009

#### Resum

Aquest treball parla sobre el procés tècnic i creatiu per produir la banda sonora completa (música, so i diàleg) d'una pel·lícula, en aquest cas un curtmetratge. Està dividit en dos parts: Rodatge i Post Producció. La primera part dedica un capítol a explicar com s'han d'organitzar els equips de producció entre ells per fer més eficient el rodatge. Després, es parla sobre les tècniques d'enregistrament de so en el rodatge (diàlegs sobretot) i després del rodatge (sons i ambients, sobretot). La part de Post Producció té un capítol inicial on s'expliquen conceptes bàsics de Nuendo, el programa que es fa servir. Després, hi ha una sèrie de capítols que tracten sobre una feina sonora concreta (sincronització, música, etc.). Cada un d'aquests capítols inclou un exemple pràctic de com s'ha fet aquell treball concret en el curtmetratge.

#### Resumen

Esta trabajo trata sobre el proceso tècnico y creativo para producir la banda sonora completa (música, sonido y diàlogo) de una película, en este caso un cortometrage. Esta dividido en dos partes: Rodaje y Post Producción. La primera parta dedica una capítulo para explicar como hay que organizar los equipos de producción para hacer más eficiente el rodaje. Después, se habla sobre las técnicas de grabación de sonido en el rodaje (sobretodo diàlogos) y después del rodaje (sobretodo, sonidos y ambientes). La parte de Post Producción tiene un capítulo inical donde se explican algunos conceptos básicos de Nuendo, el programa que se usa. Después, hay una serie de capítulos que tratan sobre un trabajo sonoro concreto (sincronización, música, etc.). Cada uno de estos incluye un ejemplo práctico de cómo se ha hecho ese trabajo en el cortometrage.

#### Abstract

This essay works over the technical and creative process to produce the complete soundtrack (music, sound and dialogue) of a film, in this case a short film. It is divided in two parts: Production and Post Production. The first part talks about how to organize all the

production teams and make an efficient filmshooting. Then, it explains the sound recording techniques in Production (dialogues) and Post Production (sounds and backgrounds). The Post Production part has an inicial chapter explaining some Nuendo -the software usedmain concepts. Finally, there are a serie of chapters talking about specific sound works (synchronize, music,…). Each chapter includes a practical example explaining how each work has been done in the shortfilm.

## Índex

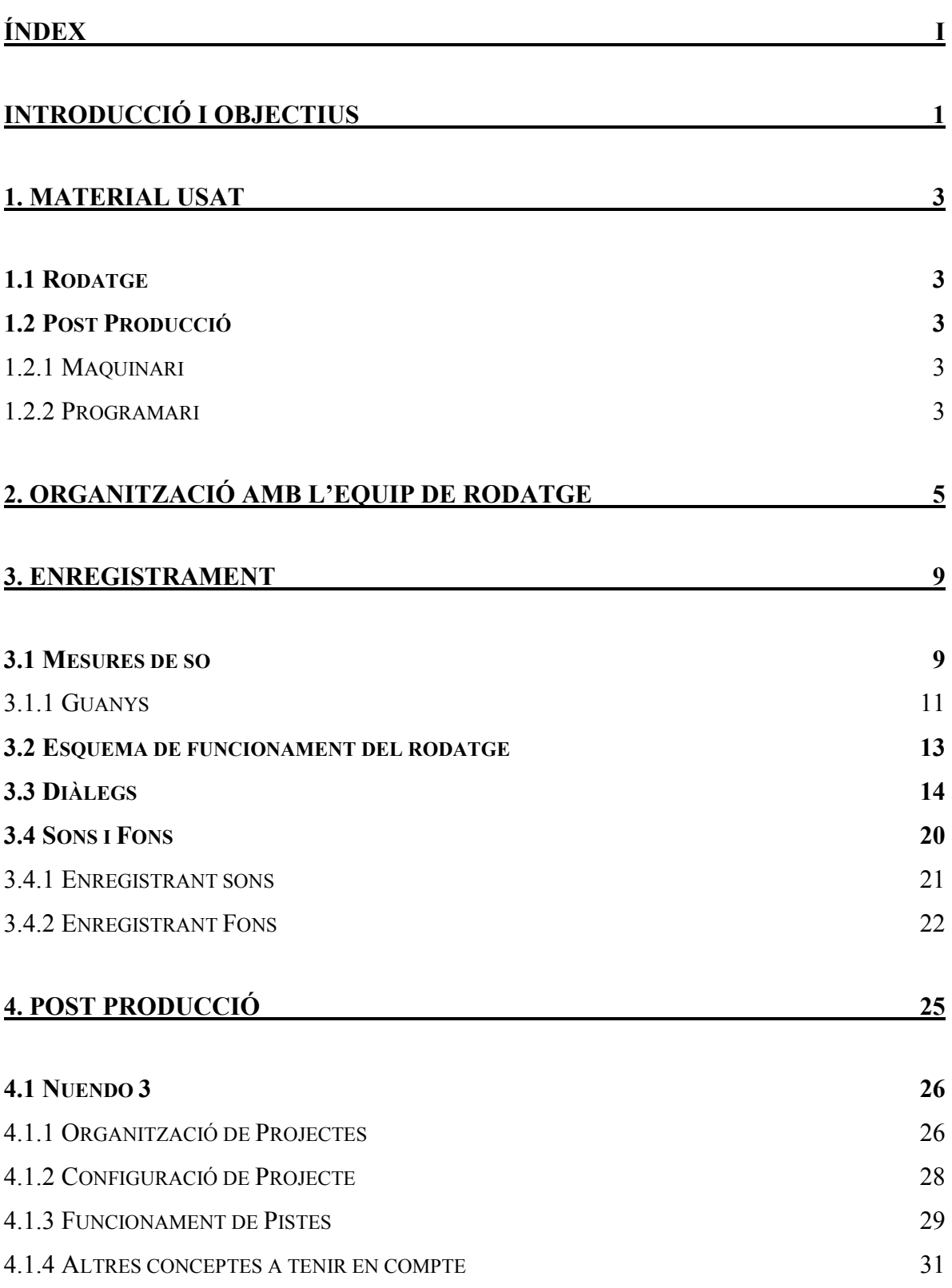

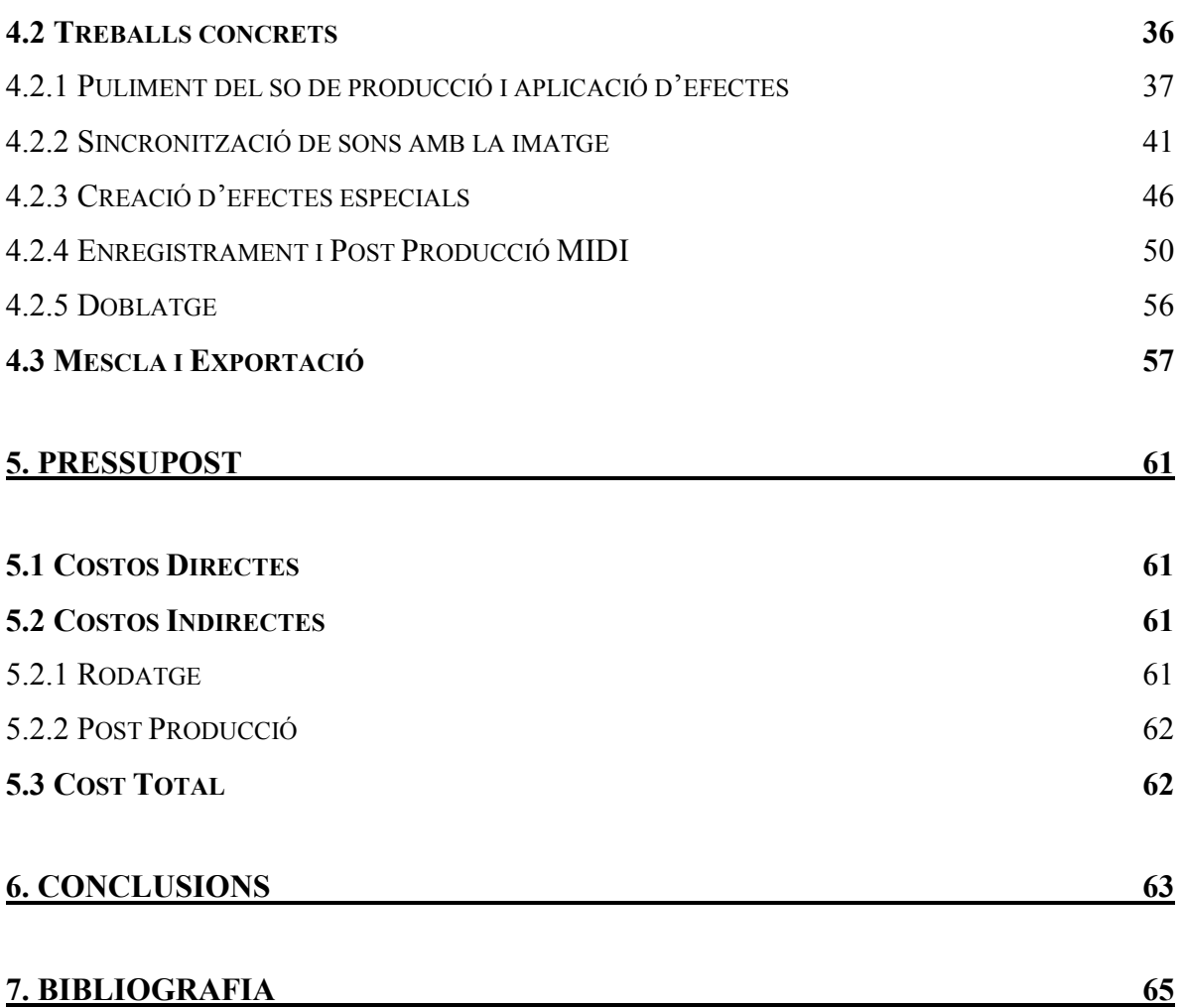

## Introducció i Objectius

#### Emocionar és la prioritat

 Quan es treballa en el món del cinema o en qualsevol art, s'ha de tenir en compte quins és la finalitat de tota obra: emocionar. Si una cançó, una pintura, un llibre, una pel·lícula o qualsevol mostra d'art no emociona, és segur el seu fracàs. Una obra artísitica ha de despertar alguna cosa en el públic, ha de remoure les entranyes.

 Aquest és el principal objectiu de tots els equips que formen part d'un projecte cinematogràfic. L'equip de guionistes ha de saber crear una història conmovedora, l'equip de fotografia i llums ha de fer que cada pla sigui un quadre, els actors han de fer sentir la seva actuació al públic,..., s'ha d'endinsar a l'audiència en el món de ficció que s'ha creat. L'equip de so també ha seguir aquesta màxima. Molts cineastes diuen que la imatge i el so, els dos components bàsics, es reparteixen la responsabilitat d'explicar la història en un percentatge de 40% imatge i 60% so.

 Ara bé, també cal tenir en compte que l'art és com els trucs de màgia: no es poden revelar els secrets a l'audiència. Això significa que no hi poden haver errors tècnics que treguin a l'espectador de la història. Els moviments han de ser nets i les tècniques invisibles. Si, per exemple, a mitja projecció apareix a la part superior de la pantalla un micròfon, es provoca que el públic surti de la història i recordi que està mirant una pel·lícula, que està sentat a la butaca d'un cinema, que tot el que veu és mentida i que darrera de tot hi ha una càmera, un micròfon, uns tècnics i un director. És imperatiu evitar mostrar com es fa el truc de màgia.

 En aquest projecte es preté seguir aquesta filosofía des del punt de vista sonor. Els dos objectius principals són: emocionar amb el so i ser tècnicament acurat. En aquest treball es destapa la màgia i mostra què té el màgic sota la màniga en el curtmetratge "Enmi".

Introducció

## 1. Material Usat

## 1.1 Rodatge

- Preamplificadors de la cambra JVC HDV GY-HD111 (2 canals)

ENREGISTRAMENT DIGITAL CONFIGURAT A 48KHZ/16 BIT – HDV 1080I

- Preamplificadors de la cambra SONY HVR-Z1 (2 canals)

Enregistrament digital configurat a 48kHz/16 bit – HDV 1080i

- Cintes Magnètiques MiniDV format HDV
- Micròfon cardioide Rode NT5
- Zeppelin
- Perxa
- Cables XLR, Jack, Mini-jack mascle a Mini-jack femella llarg i MIDI
- Auriculars Panasonic RP-HTX7

## 1.2 Post Producció

## 1.2.1 Maquinari

- PC amb Intel Pentium 4 CPU 3.06GHz i 3.00 GB RAM
- Pantalla NECCI Callisto 170
- Pantalla Philips 150S
- M-Audio Fast Track Ultra 8R

Grabació digital configurada a 44.1KHz/24 bit

- Disc Dur extern Iomega USB 2.0 de 1 TB

## 1.2.2 Programari

- Editor de so no lineal Steinberg Nuendo v3.2.0.1128
- Editor de vídeo no lineal *Final Cut Pro Studio 26.0*
- Processador MIDI Synful Orchestra v2.31
- Processador MIDI EVM Grand Piano

Material Usat

## 2. Organització amb l'Equip de Rodatge

La col·laboració entre l'equip de so i la resta de personal del rodatge és fonamental. Sense una bona comunicació entre equips tot el rodatge es pot retardar degut a petits conflictes fàcilment resolts previament amb una reunió conjunta.

Posem un exemple:

Un pla de rodatge marca l'inici del rodatge a les 9:00 al set X. Es preveuen cinc tirs de cambra diferents a aquesta localització, sumant-hi alguns plans de recurs. S'espera acabar a les 15:00 per dinar.

Són les 7:30 i tothom comença a treballar en el muntatge del set. L'equip de so no s'ha comunicat amb ningú sobre com organitzar el muntatge, sobre quin és l'ordre i el tipus dels tirs, de la localitazció del material de llums, etc. Tothom munta la seva part, preparant-se per l'arribada dels actors. El so, segons el costum general, es monta a l'últim moment, adaptant-se a la col·locació de focus, monitors, posicions de cambra, personal d'atrezzo, maquillatge i vestuari, etc.

Aquest mal costum el sofreix l'operador de girafa, que per col·locar el micròfon en una bona posició de rebuda de so ha de posar-se una una positura incòmoda, arraconat entre focus i material d'il·luminació entre d'altres. Això propicia el seu cansament i

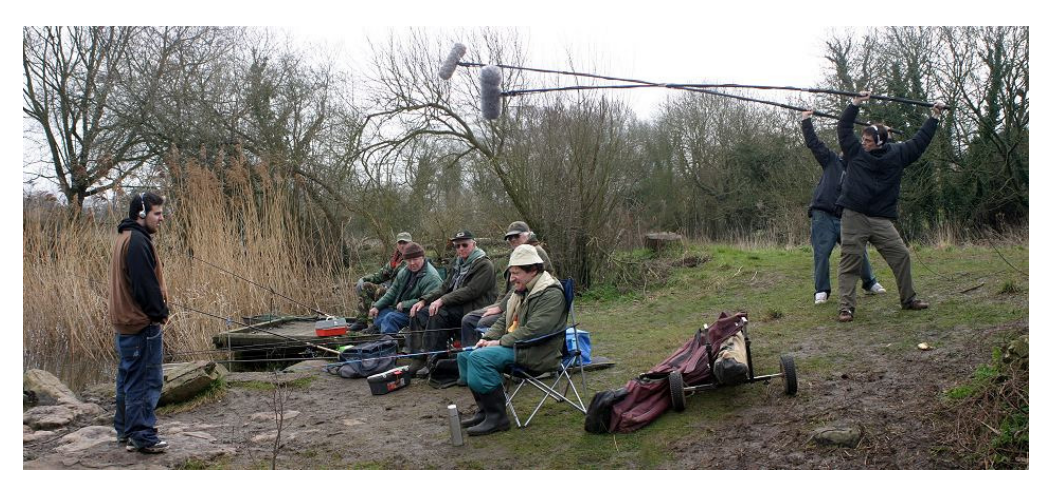

La llargada de la perxa multiplica el pes del micròfon

desconcentració, provocant que el micròfon no estigui quiet i que rebi el so *fora de micro*<sup>1</sup>. Arriben les 9:00 i tothom és a lloc, excepte l'operador de girafa, que ha de buscar-se un bon lloc, retardant el rodatge un quart d'hora mentre prova diferents localitzacions des d'on es rebin correctament les veu dels actors/actrius. Es graba des de la primera posició de cambra en el set. L'operador de girafa ja ha tingut dificultats per aquestes primeres preses per la mala positura i comença a sentir els braços carregats<sup>2</sup>. Quan arriba el canvi de tir de cambra, la història es repeteix i és l'últim a poder establir el seu lloc. De nou, ha de d'adaptar-se i acaba retardant un altre quart d'hora l'inici del rodatge (i amb una positura incòmode). Són les 11:30, portem dos tirs fets i el cansament del nostre operador s'ha multiplicat.

Arriba un nou canvi de tir, i un cop tothom s'ha reposicionat, l'operador troba que no té cap "forat" per col·locar la girafa i agafar un bon so sense haver d'apartar un focus o sense fer provocar ombres al fons. S'ha de reposicionar el material d'il·luminació per fer lloc a l'operador i al micròfon. Aconseguir una il·luminació idèntica a l'anterior des de un altre lloc és una feina difícil que retarda el rodatge tres quarts d'hora. Un cop aconseguit, es fan s'enregistra. En poca estona, l'operador demana descansar els braços. Són les 14:00 i s'han fet tres tirs.

Seguint aquesta dinàmica aquest rodatge finalitza a les 18:00, provocant que tot l'equip dini tard i estigui molt més cansat del que es preveia. Els actors estan de mal humor; l'equip d'il·luminació indignat perquè els han fet canviar el muntatge de llum diverses vegades; el maquillatge ha hagut de retocar més vegades del previst per la llarga exposició als focus i ha gastat més material; el productor ha de reorganitzar el pla de rodatge per compensar la pèrdua de temps amb un altre dia de rodatge i tot el que implica; i el director està desesperat per mantenir alta la moral i per evadir els continuus atacs de l'equip dient: "Hem perdut mig dia de rodatge!". Per si no fos poc, l'operador de girafa té els braços molt dèbils després de la llarga sessió de males positures i es maleeix quan escolta els resultats sonors

 $\overline{a}$ 

<sup>&</sup>lt;sup>1</sup> Quan un micròfon no apunta directament l'emisor sonor es considera *fora de micro* 

 $2$  El pes aguantat per un operador de girafa és aproximadament de: 100 gr. micròfon, 500 gr. de zeppelin més la perxa i el cable XLR que hi passa. (500 grams = 1 llibre de 350 pàgines)

de les preses d'imatge bones: veus fora de micro, sons de moviments de les seves mans cansades, tremolors de la girafa i de la pinça, etc.

Tot això es pot evitar si es dediquessin uns minuts previs a l'inici del rodatge per saber com és el lloc, com s'il·luminarà, on se situarà la cambra als diferents tirs, etc. Com es pot veure, es parla molt de la il·luminació. Això és degut a que acostuma a ocupar la gran majoria de la localització, tal i com ha de ser d'altra banda. Focus de diferents mides, trípodes, *zeferinos<sup>3</sup>, sucos*<sup>4</sup> i allargaments, pantalles, *sticos*<sup>5</sup>, etc, envaeixen gran part de l'espai. Sobretot, entre els equips de so, llum i fotografia (encarregats de la cambra) han de parlar sobre com es grabarà, tenint en compte les necessitats tècniques dels equips. La resta d'equips també participarà en aquestes reunions, òbviament, i també se'ls ha de tenir en compte, però normalment aquests tres són els més problemàtics.

Els temes més importants a tractar seran sobretot:

- On és la localització i com és
- Ordre i tipus de tirs de cambra (de més oberts (PG) a més tancats (PPP), per exemple)
- Com s'ha d'il·luminar l'escena
- Acting<sup>6</sup> i diàlegs dels actors
- La filosofia de silenci la localització. Tothom ha de saber que els micròfons són molt sensibles i que el soroll més petit pot fer malbé una presa amb diàleg bo (i el deure d'informar sobre això el té, abans que ningú, l'encarregat del so).

En el cas particular que ens ocupa, jo mateix era tot l'equip de so, així que es van haver de mantenir moltes més d'aquestes petites reunions per parlar de com es duria a terme el rodatge i el muntatge del set. Amb dificultat afegida, ja que no podia monitorejar els mesuradors de pics<sup>7</sup>, que eren a la camera, on hi ha les entrades de micròfon i els

 $\overline{a}$ 

<sup>&</sup>lt;sup>3</sup> Tipus de trípodes especials per a focus

<sup>4</sup> Tipus de conexió elèctrica especial per a grans fluxes d'energia elèctrica

 $<sup>5</sup>$  Pantalles de pórexpan de 2x2 metres o més grans que serveixen per fer rebots de llum suau</sup>

<sup>6</sup> Moviments dels actors a l'escena: canvis de lloc, girs de cap, etc.

<sup>7</sup> Medidors que indiquen el nivell del so

preamlificadors. Així, s'havia de preguntar al cambra, després de fer parlar als actors, si els nivells eren correctes. Una petita mostra de com de compenetrats han d'estar els equips.

### 3. Enregistrament

En condicions normals, l'equip de so ha de poder funcionar independentment de la cambra i de la seva posició, però en el nostre cas es va decidir fer servir les entrades de les cambres JVC i SONY perquè no es disposava d'un equip d'enregistrament sonor portàtil de bona qualitat. Es varen fer proves amb l'enregistradora de veu Zoom H4, però, segons el parer de l'equip de so, té uns preamplificadors molt sorollosos i un sistema incòmode. Es varen buscar altres aparells d'enregistrament a disc dur, tots de compra, però els preus oscil·len des dels 600€ fins als 5.000€ i més, i òbviament el pressupost no s'ho podia permetre.

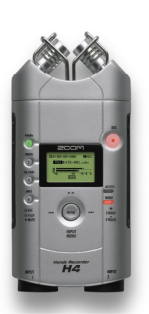

Enregistradora Zoom H4

A partir d'altres rodatges, l'equip ja havia treballat amb les entrades d'àudio d'aquestes dues cambres i sempre havien donat bons resultats, tot i l'inconvenient d'haver d'estar conectat a la cambra. Cal tenir en compte que també hi havia un retorn a auriculars per a poder monitorejar, així que al cable XLR d'anada cap a la cambra s'havia de sumar el cable de retorn (connexió mini-jack) a la posició de l'operador de girafa.

#### 3.1 Mesures de so

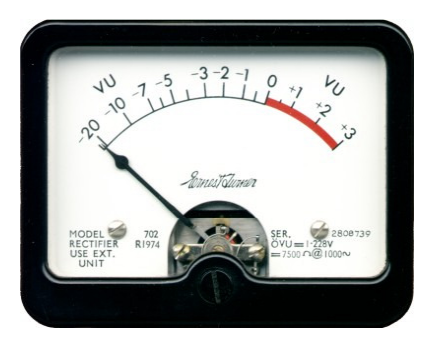

Vúmetre

 $\overline{a}$ 

El principal inconvenient de treballar d'aquesta manera és no poder monitorejar els vúmetres en directe. Els vúmetres són la mesura objectiva del nivell de so. Aquests vúmetres, en el cas ideal, han de rondar el valor de 0 (o poc més) en les dinàmiques $8$  més intenses de l'emissor. Dit altrament: si estem enregistrant una veu, el vúmetre ha d'oscil·lar en valors de -1, -2, -3 o –5 VU.

Així, es deixa marge a un crit (dinàmica forta), que arribarà a 0 o +3, abans d'arribar a la distorsió. La distorsió es dóna quan el valor del vúmeter passa de llarg aquest valor de +3.

<sup>&</sup>lt;sup>8</sup> Relació entre la màxima intensitat sonora i la mínima que una font pot generar.

En el cas analògic, la distorsió té diferents graus de notorietat; si es sobrepasa el valor permés per poc, la distorsió és molt suau i pot no ser notòria; si es sobrepasa per molt i durant força estona (més d'un parell de segons) l'efecte pot notar-se fàcilment. En el cas digital, el que ens ocupa, la mesura és diferent degut a que el format no tolera la distorsió: quan un valor sobrepassa la màxima establerta, la distorsió es produeix instantàniament i de manera molt notòria. Això es deu a que en el sistema digital no existeixen valors més enllà del límit establert (per exemple, en una configuració a 8 bits -on hi ha 256 valors de quantificació-, no existeix el valor 256, només existeix de 0 a 255). En digital, aquest aparell de mesura s'anomena peak meter, mesurador de pics.

Quan va aparèixer aquest nou suport d'enregistrament sonor (amb les màquines DAT), aquest valor objectiu conegut com a "0" VU a l'analògic va passar a canviar segons la filosofia de treball de l'estudi i segons el material. El nivell "0" en digital es refereix a aquest màxim infranquejable, expressat en dB. A partir d'aquesta dada, es troben estudis que adopten el -12 dB, el -16, el -18 (un dels més acceptats), el -20, el -22 i fins i tot el – 24dB com a "0" VU. Això es degut a la no tolerància del digital a anar més enllà del seu  $"0"$ .

Observem la imatge de la dreta com a exemple. Aquest peak meter pertany a la taula de so Yamaha M7CL, una taula totalment digitalitzada. Concretament, aquest és el mesurador de la sortida màster, la sortida principal. Com es pot observar, en arribar al valor "0" hi trobem la paraula "OVER", que significa que estem "per sobre" dels valors permesos. Observem també com a partir del -18 el color canvia de verd a groc, és a dir, que a partir del groc el so té un volum acceptable. Si arribés a la distorisió, la barra canviaria al vermell.

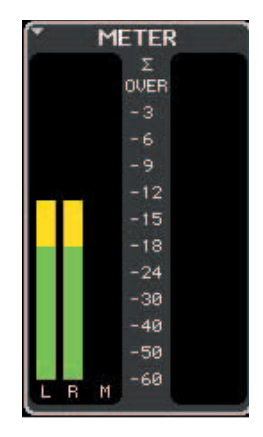

Mesurador de Pics

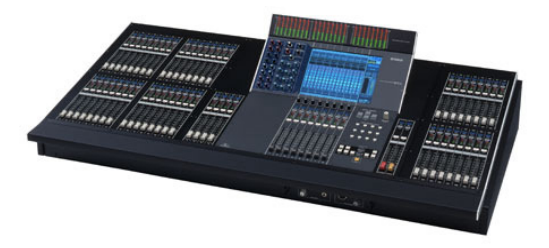

En el nostre cas, estem tractant amb cambres que funcionen en format digital, és a dir, que haurem de tenir en compte aquesta

Taula de so digital Yamaha M7CL

limitació. Els peak meters de les dues cameres ténen l'aspecte següent:

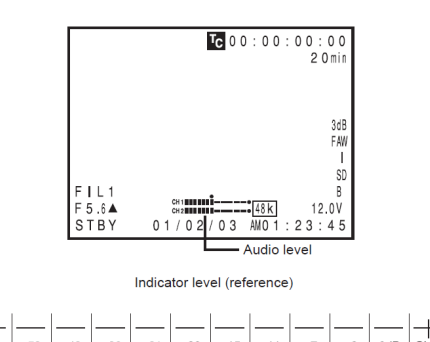

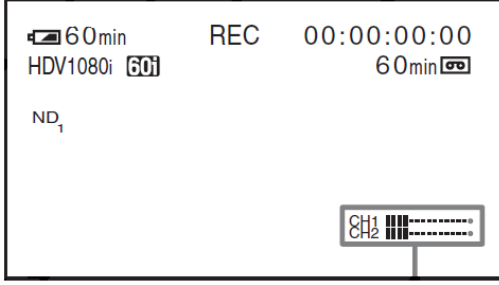

Mesurador de pics de la cambra JVC (extret del manual)

Mesurador de pics de la cambra Sony (extret del manual)

Com es pot observar, a cap dels dos *displays*<sup>9</sup> s'hi representen valors numèrics, només veiem un límit al final de les línies discontínues representant aquest valor "OVER". A l'imatge de la esquerra s'hi veu també a la part de sota un afegit mostrant què significa cada discontinuitat de les línies, on també hi veiem aquest "OVER" al final. Així, l'objectiu és que els volums no arribin mai a picar (distorsionar), alhora que no es pot permetre que el volum quedi massa baix. Treballarem entre -12 i –18 dB.

#### 3.1.1 Guanys

 $\overline{a}$ 

Segons on es disposi el micròfon i segons el volum de la font sonora, s'han de fer canvis en el guany de cada preamplificador. S'ha de pujar o baixar aquest guany per complir l'objectiu esmentat a l'apartat anterior. Els guanys es regulen a través d'unes rodetes que van del 0 al 10 a ambdues càmeres i ténen l'especte següent que s'observa a les imatges de la pàgina següent.

Aquestes rodes de guanys ajusten quina és la potència afegida a la senyal sonora que prové del micròfon. Per tal d'impedir la distorsió o el volum massa baix, s'ha d'apujar o abaixar el guany. En el cas que ens ocupa, aquesta funció la complía també l'operador de girafa, però indirectament. Com que es troba lluny del mesurador de pics, ha de demanar a l'operador de cambra fins a on arribaven els nivells de so. A partir d'això, se li diu que apugi o abaixi alguns punts de la roda de guany fins arribar a un nivell satisfactori. S'ha de

<sup>9</sup> Informació adicional superposada al visor de les càmbres

fer parlar als actors de dues a quatre vegades per ser capaç d'arribar al bon nivell de guany, preguntant a quin punt arriben les barres i modificant a partir d'això.

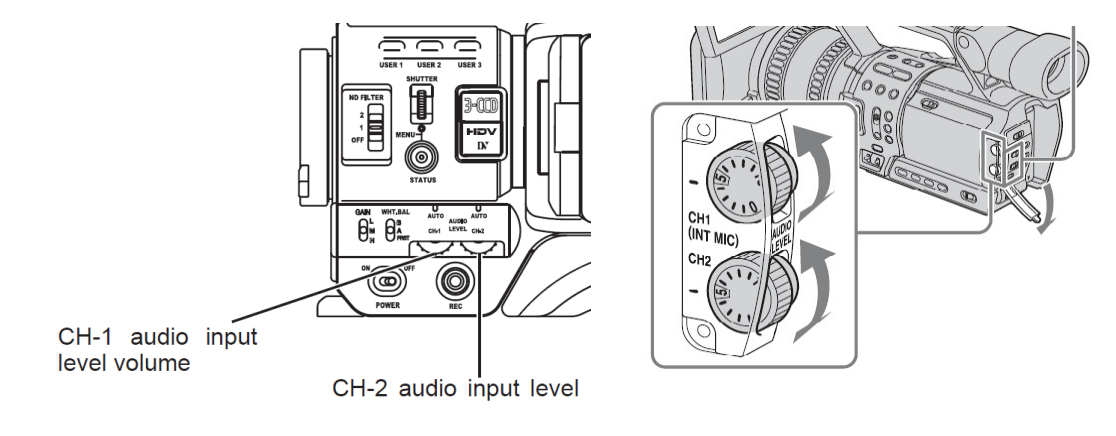

Rodes de guany de la cambra JVC (extret del manual)

Rodes de guany de la cambra Sony (extret del manual)

Per a acabar, també cal tenir en compte quina dinàmia tindrà aquesta font sonora. Seguint amb l'exemple de la veu parlant i cridant: si s'ajusta el guany per a una persona parlant, cal saber que pot apujar o abaixar el seu propi volum per enfasitzar l'interpretació, modificant els nivells que s'havien pres previament. S'han de contemplar aquestes possibilitats i estar preparats per apujar o abaixar el guany en directe o buscar un terme mitjà. En el cas que ens ocupa, l'operador ha d'estar ben informat sobre el que faràn els actors i decidir-me els guanys pensant en aquests canvis de volum (una altre raó per a tenir reunions prèvies amb l'equip de rodatge).

#### 3.2 Esquema de funcionament del rodatge

#### (des del tir número 5)

El funcionament del rodatge sonor va ser el següent:

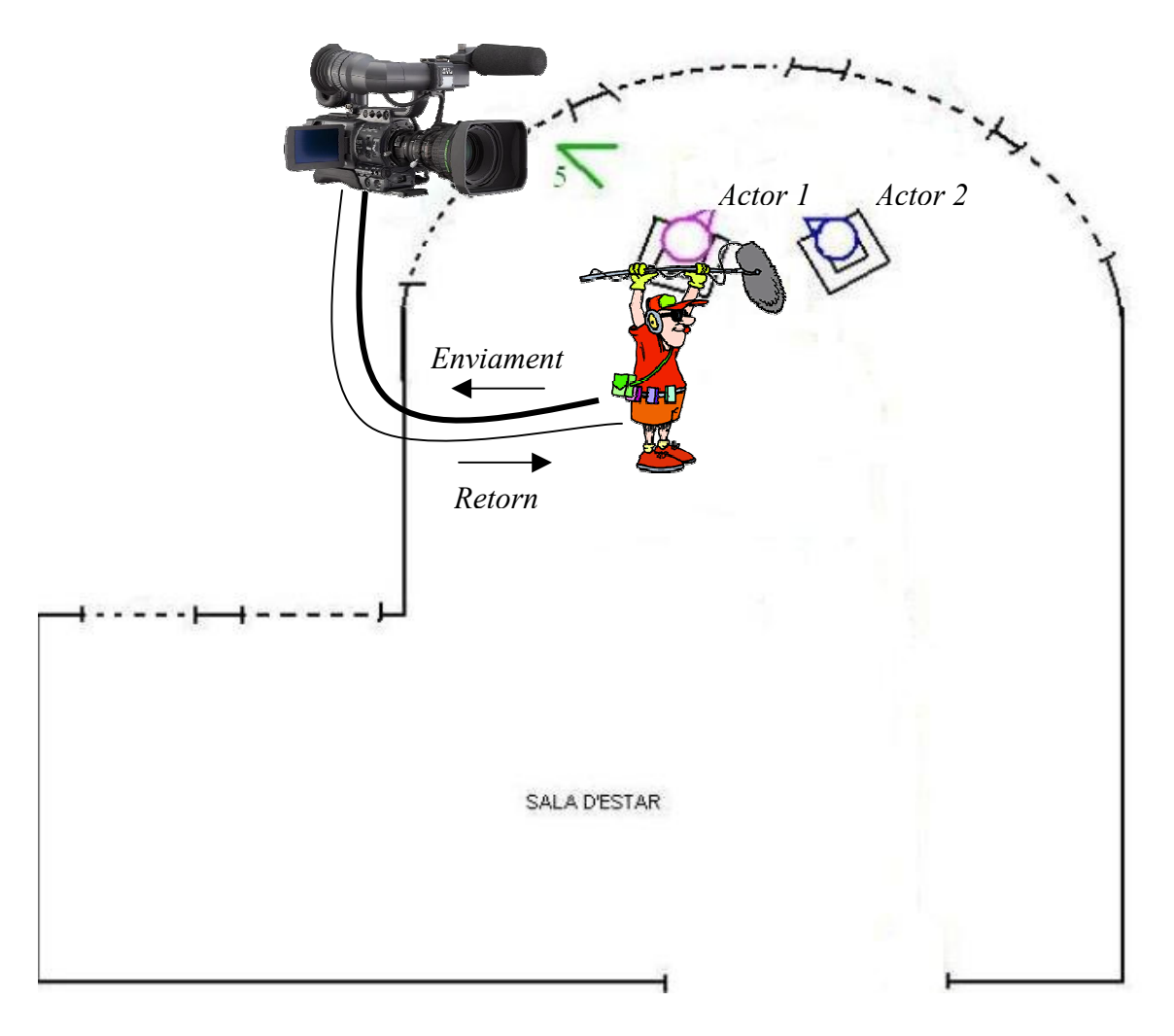

L'operador de girafa es col·loca amb la perxa allà on interessava i envia el so amb un cable XLR als preamplificadors de la cambra. D'aquesta en surt un cable jack cap als auriculars de l'operador. A partir del que sent en les proves de veu dels actors es reposiciona o simplement fa retocs a la posició del micròfon. Llavors es tornen a fer proves de so demanant al cambra que es fixi on arriba el medidor de pics. Si el resultat és massa baix, se li diu que apugi un o dos punts la roda de guany; si pel contrari és massa alt, se li diu que l'abaixi. Al cap d'un parell de proves més, s'arriba al nivell correcte i podem rodar.

### 3.3 Diàlegs

Els diàlegs són la principal preocupació per a l'equip de so en un rodatge. Sempre es poden afegir o substituir a post-producció els sons de passes, portes, sons de roba i artilugis diversos que apareguin durant l'actuació, i es pot fer-ho sense la presència dels actors. Ara bé, els que no es pot fer és subtituir unes línies de diàlegs mal enregistrades sense aquests actors i sense dedicar moltes hores extres de doblatge. La prioritat és captar les veus dels actors correctament.

Aquesta responsabilitat recau sobre l'operador de girafa. Tot dependrà de la posició en què es col·loqui el micròfon respecte la boca/ques dels actors. Hi ha varies opcions:

- Apuntar cap avall des d'una posició de micròfon elevada amb un micro omnidireccional<sup>10</sup>, és a dir, agafar l'ambient general de l'escena. Així no es perd cap so que es produeixi i encara menys els diàlegs. Amb aquesta disposició es recullen molt el soroll de les passes i, a més, no es pot apuntar en la direcció exacta cap on surt la veu. Si l'escena és estàtica i hi ha diversos actors parlant aprop, aquesta pot ser l'opció adequada.
- Al contrari que l'anterior, es manté la perxa per sota la línia de visió de la cambra i s'apunta amb un micro cardioide<sup>11</sup> cap amunt, en direcció als actors. Amb aquesta posició apareix un problema semblant a l'anterior, no es pot apuntar directament en la direcció cap on surt la veu, tot i que el resultat em sembla, personalment, molt més acceptable.
- La posició més acceptada és amb la perxa sobre el cap dels actors i just sobre la línia de visió de la cambra, apuntant la boca dels actors amb un micro cardioide lleugerament inclinat, permetent així rebre "de cara" la veu de l'actor. Aquesta és també la més usada en aquest rodatge.

 $\overline{a}$ 

 $10$  Tipus de micròfon que reb sons de qualsevol punt del seu voltant

<sup>&</sup>lt;sup>11</sup> Tipus de micròfon que reb sons només en el seu frontal

- Com una altra opció, es pot usar també una altra tècnica. Donat que la principal prioritat és entomar la veu de l'actor just en la direcció cap on surt, es posa un micròfon cardioide, si el tir de cambra ho permet, just davant seu, apuntant la boca.

En qualsevol dels casos, el més complicat és saber on posar el micròfon en una bona posició de rebuda sense entrar a quadre<sup>12</sup> i sense sacrificar la qualitat del so. A continuació es presenta un petit esquema amb algunes d'aquestes posicions amb imatges del curtmetratge:

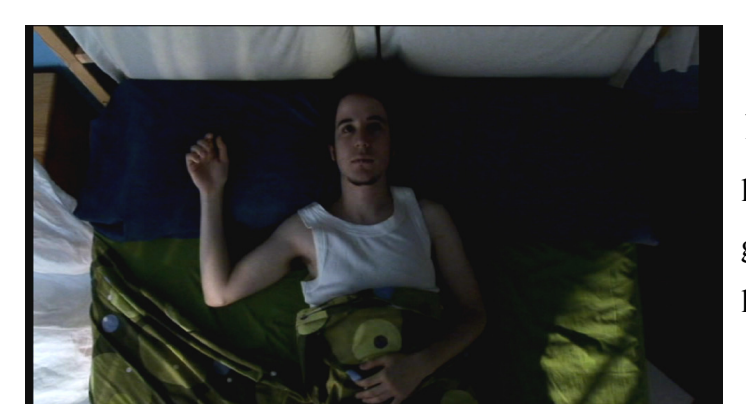

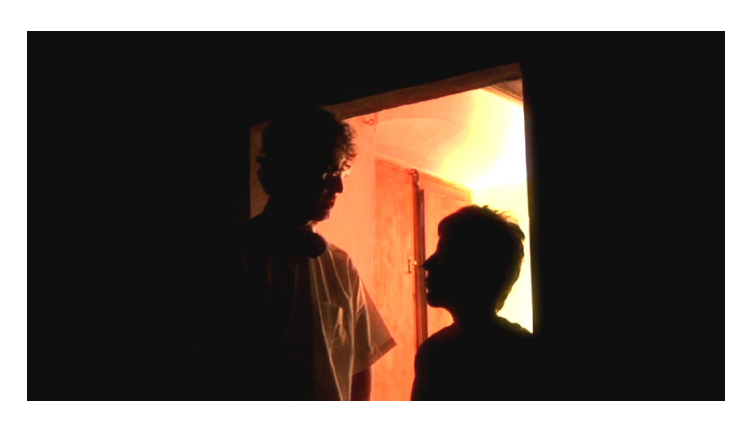

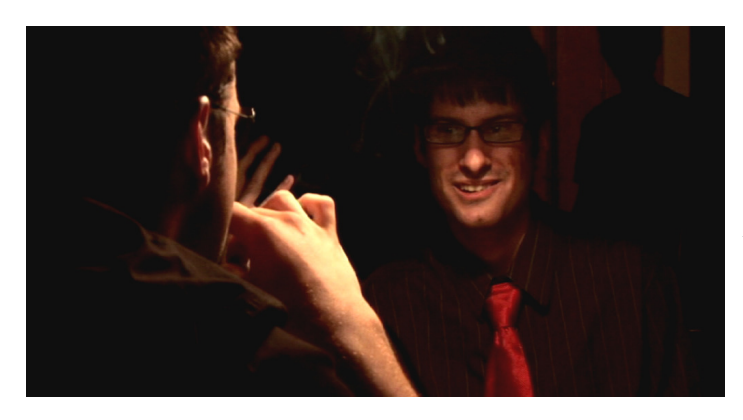

1- Posició per sobre el cap de l'actor apuntant cap avall agafant so general (respiració, moviment de llençols).

2- Posició per darrere de l'actor de la dreta apuntant des de baix cap a dalt, directament a la boca de l'actor de l'esquerra, que és qui parla. S'ha amagat el micròfon just darrera de l'actor de la dreta, a l'altura de la seva orella, amagantlo de la cambra.

3- Posició per sobre dels caps apuntant cap avall i inclinat cap a l'actor que parla, el de la dreta. Aquesta posició té una dificultat afegida perquè compartia lloc amb la làmpada i s'havia d'evitar el contacte del micròfon amb ella.

 $\overline{a}$ 

 $12$  El que veu la cambra

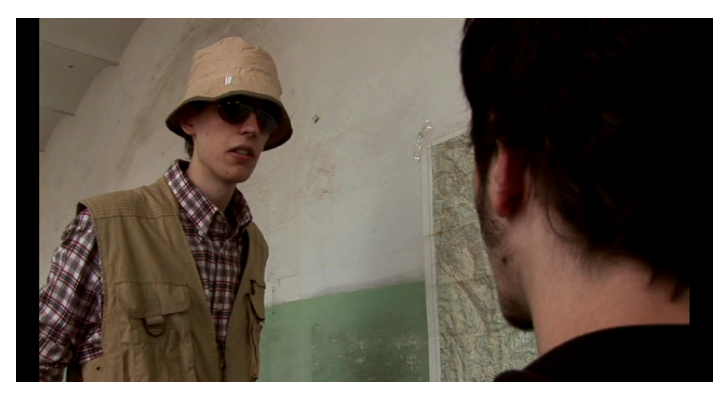

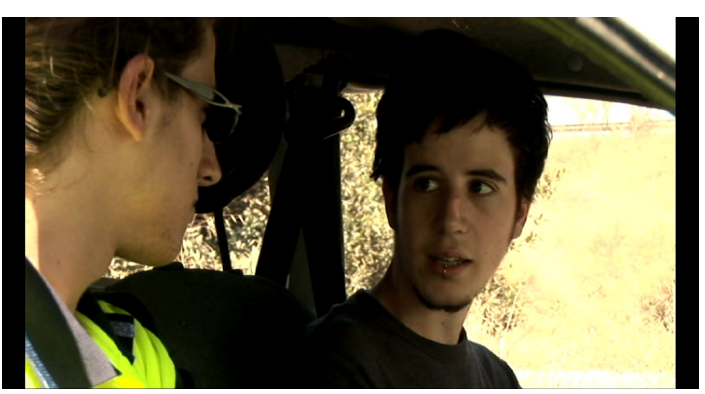

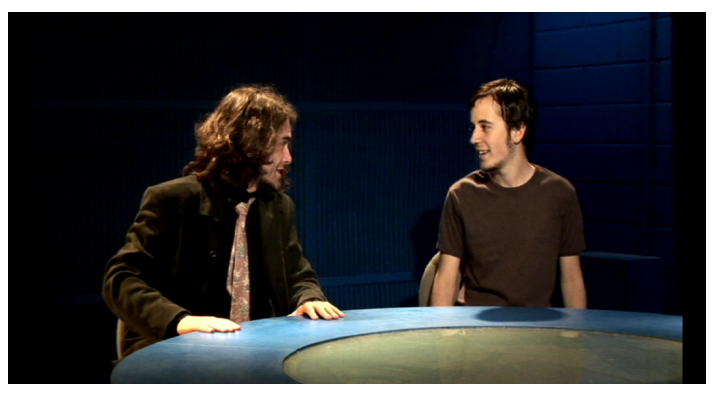

4- Posició a l'alçada del cap de l'actor que parla, el de l'esquerra. En aquest cas es pot apuntar directament a la direcció d'on venia la veu posant el micròfon just al costat de la cara de l'actor de la dreta.

5- Posició per sota dels caps, apuntant a l'actor de la dreta. L'actor de l'esquerra (que era l'operador de girafa) sosté el micròfon per sota la línia de visió de la cambra i apuntant a la boca de l'actor parlant.

6- Posició per sobre dels caps, apuntant a l'espai intermediari que hi ha entre actor i actor. Aquí parlen tots dos, de manera que l'operador ha de memoritzar les seves linies i girar el micròfon per apuntar qui parla.

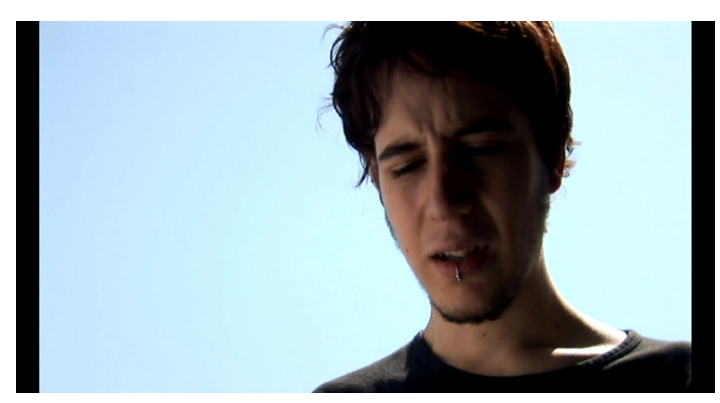

7- Posició per sota del cap, apuntant directament a la boca. En els plans més tancats es té més llibertat per col·locar el micròfon i permetre d'acostar-lo molt.

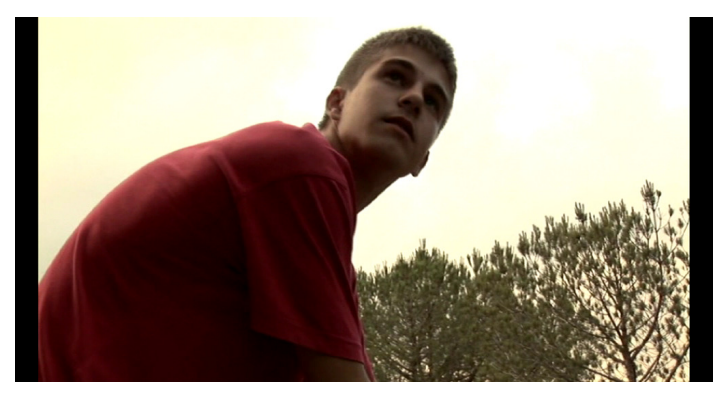

8- Posició per sobre del cap, apuntant a la boca. Aquest actor diu el diàleg mentre gira el cap, així que l'operador ha de seguir-lo amb el micròfon per no perdre'l i evitant fer soroll amb la perxa.

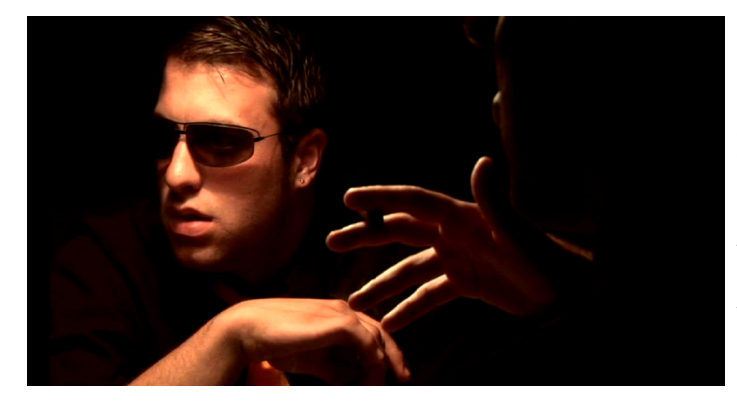

9- Posició just al costat del cap de l'actor de l'esquerra, el que parla. En aquest cas és molt senzill ja que el quadre acaba just al costat de la boca de l'actor. De fet, cal agafar una mica de distància.

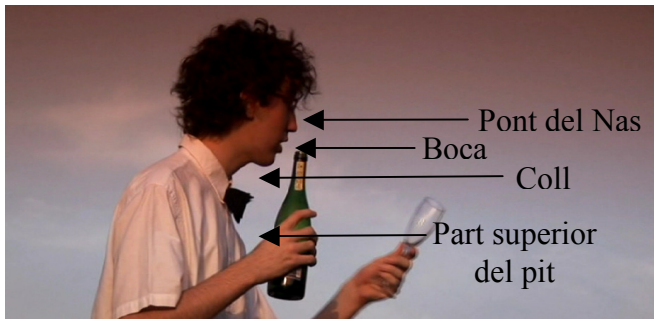

On s'ha d'apuntar?

També hi ha discussió sobre quina part de la fisonomia de l'actor s'ha d'apuntar. La més estesa és la boca o el coll de l'actor, però també és usual el pont del nas o la part superior del pit, que és on es diu que s'origina la

veu i on s'obté un so de resonància molt bo que, segons diuen alguns experts, és vital pel timbre de la veu. Després de fer proves amb el material que tenim, es decideix apuntar a la boca perquè és d'on es rep el so més brillant i més fidel respecte de la veu real. Quan es prova sense apuntar directament a la boca, se sent la veu apagada, sense aguts, llunyana. Quan es pot permetre apuntar directament cap a la boca i just davant de l'actor, el so creix en cos i en realisme, així que la prioritat és buscar sempre aquesta disposició.

Cal també tenir en compte que com més lluny es col·loqui el micròfon, més so d'ambient s'agafa, accentuant-se aquest efecte si el micròfon és omnidireccional o si té un diagrama polar<sup>13</sup> molt obert. Per exemple: si l'actor es troba és a un distància d'un metre

respecte el micròfon, essent aquest un mircòfon cardioide, de canyó o semicanyó, es rep la veu, neta i sense destorbs. Ara bé, si l'actor es troba a una distància de quatre metres del micròfon, essnt aquest omnidireccional, es rep amb més presència la ressonància de la sala i la veu queda "lluny". Això no ha de ser un inconvenient; si interessa donar prioritat a la veu posarem el micròfon ben aprop de l'actor; però si interessa donar una sensació d'espai, s'opta per la segona opció. Tot depèn de la funció narrativa que requereixi el so en aquell moment concret.

 $\overline{a}$ 

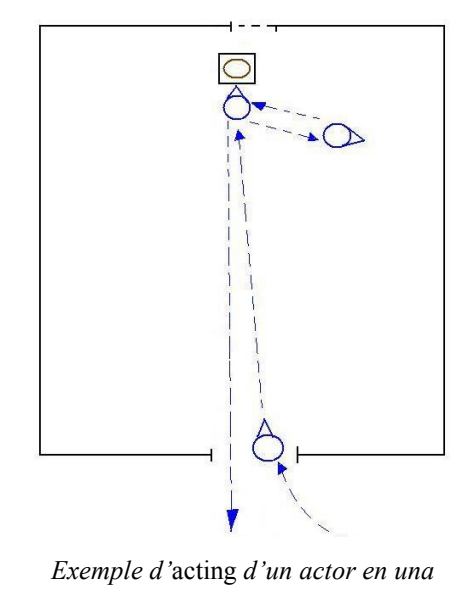

escena

 $^{13}$  És el patró de conducta del micròfon respecte del so emès al seu voltant: omni (rep els 360<sup>°</sup>), cardioide (res el so frontal en 180º), hiper o super cardioide (rep el se frontal dins un feix més estret), etc.

L'última dificultat que trobem sobre l'enregistrament de diàlegs és el moviment dels actors durant l'escena. L'operador ha de ser capaç de seguir-ne els moviments i no deixar d'apuntar-lo en cap moment. Per poder aconseguir-ho, calen passades prèvies amb l'acting per practicar aquests canvis de lloc. A la pàgina anterior hi ha un exemple de planificació d'acting. Una altra raó per mantenir les reunions previes al rodatge com s'ha dit al capítol 2.

#### 3.4 Sons i Fons

Els sons i fons són un altre element narratiu important, tant o, a vegades, més

important que els diàlegs. Els sons proporcionen, en el moment oportú i de la manera adequada, molta informació en un temps més breu que una línia de diàleg. Seguint la mateixa filosofia de la dita "una imatge val més que mil paraules", també es pot dir que "un so val més que mil paraules". Cal trobar quin és el so que ajuda a narrar la història.

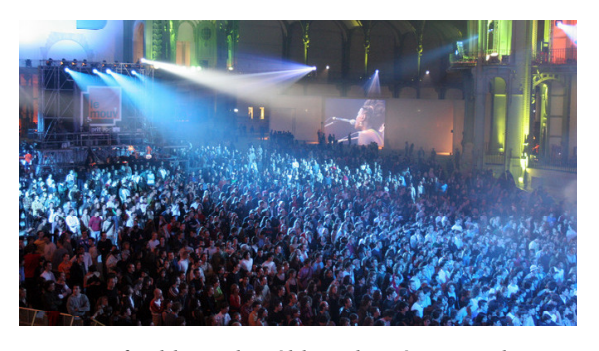

L'inconfusible so de públic i de música en directe sitúa instantàniament en un concert

Enregistrar sons és una feina que es fa abans, durant i, sobretot, després del rodatge. Podem preparar-nos, coneixent el guió, enregistrant sons abans de que la cambra comenci a rodar per tenir un coixí de banc de sons; podem, mentre es roda, agafar els sons del rodate, sobretot en plans curts; i haurem de enregistrar o adquirir una gran quantitat de sons durant la post-producció, seguint les ordres i requeriments del director.

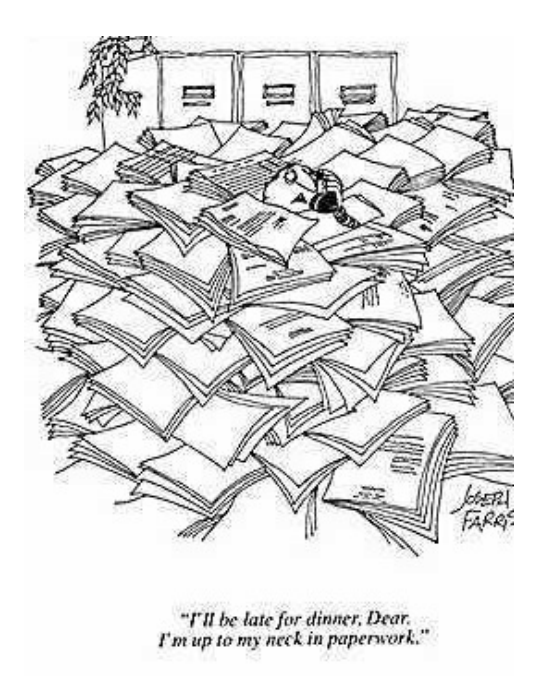

La quantitat de llistes pot ser infinita

Durant l'edició de la imatge van apareixent de manera inacabable nous requeriments de sons i efectes (dels quals parlarem més endavant). L'editor d'imatge, que en el nostre cas és també el director, va demanant que es facin visionats del muntatge per fer una llista dels sons que es precisen. Òbviament, acaba havent-hi moltes versions diferents del muntatge visual abans d'arribar la definitiva, així que també hi ha moltes d'aquestes sesions de visionat, acomapanyades del llistat de material sonor que necessita aquell muntatge concret. Així, es troba que molts dels sons finals no apareixien a les

necessitats inicials i que molts dels sons inicials, o que apareixen més endavant, no apareixeran al muntatge final.

Tot això pot semblar una injustícia, i és frustrant en un principi, però aquest sistema de treball propicia una revisió més acurada del muntatge sonor i visual perquè es treballa una mateixa escena de manera diferent diverses vegades, o fins i tot planteja prescindir i/o afegir-ne d'altres. Dóna més punts de vista per a què la pel·lícula expressi allò que interessa. El director és qui té l'última paraula sobre què funciona i què no i si diu que "encara no hem trobat el so" s'ha de tornar a treballar l'escena fins trobar-ho. Encara que això impliqui més rodatges sonors.

#### 3.4.1 Enregistrant sons

L'enregistrament de sons fora del rodatge principal és molt més sencilla. La dificultat és trobar allò que produeixi el so que volem i captar-ho correctament. La filosofia de treball des d'un punt de vista tècnic quan s'enregistra a exteriors és la mateixa que amb el rodatge a interiors en el cas que ocupa, ja que es continuen fent servir els previs de la cambra. Quan es fa a l'estudi, es fa servir la M-Audio Fast Track Pro de 2 entrades.

Els micròfons usats són gairebé els Rode NT5, que són una parella de micròfons cardioides perfectes per enregistraments estèreo. Per a començar, cal escoltar l'emisor de la font sonora des de diferents distàncies i angles, intentant trobar una posició amb el so que interessi. Un exemple perfecte d'això és la manera que es té d'enregistrar instruments acústics: se li diu al músic que toqui i es col·loca l'orella a diferents llocs fins a trobar

aquest *punt dolç*. És usual acostar el màxim possible el micròfon a la font sonora per obtenir el so més net possible, però també cal tenir en compte que a vegades pot ser més productiu agafar una mica de distància per no crear una sensació massa propera. Tot depèn de què es pretengui comunicar amb aquest so. Grabant so de maquinària

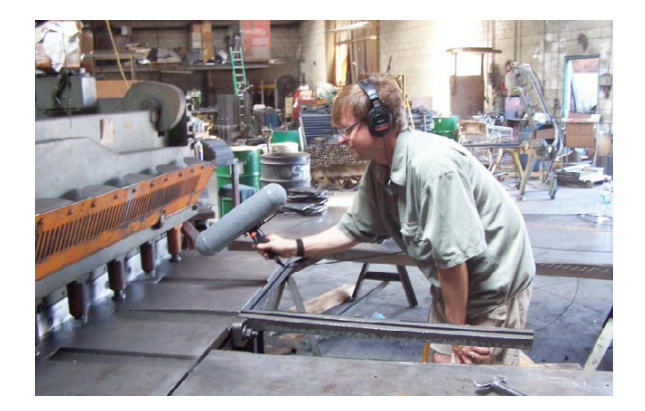

Els enregistraments de sons que es fan en aquest curtmetratge són: pases (caminant, corrent, sobre ciment, sobre sorra, sobre fusta...), aparells (despertadors, aixetes, dutxes, cotxes,...), eines (cops de pic, de rasclet,...), fons (d'autopista, de mar,...), sons de manipulació (sorra, papers, respall de dents, portes,...) i sons de roba (llençols,...).

Per exemple: en una escena tenim un actor a la platja fent un forat amb les mans. El vent a la platja és molt fort i el filtre del micro no és prou espès com per absorbir les ràfegues de vent. El so de producció és dolent. Durant l'etapa de post-producció, cal buscar una superfície de sorra semblant a la de la platha i grabar algu fent un forat per substituir el so. També cal afegir el so de pases a la sorra, els diàlegs, la manipulació d'un cotxe de joguina, etc.

#### 3.4.2 Enregistrant Fons

L'exemple anterior servirà també per explicar l'enregistrament de fons. Com ja s'ha dit, el so de producció d'aquesta escena és inaprofitable. Quin soroll de fons té aquesta localització? El so del mar. S'ha de buscar un dia sense vent per enregistrar el so de les onades anant i venint per poder donar un ambient realista a l'escena. Als sorolls de fons se'ls anomena *wildtracks*.

També es considera so de fons les persones que hi ha a segon terme de l'acció, l'anomenat gruop Walla pel so resutant d'una multitud parlant: walla walla walla. Els ambients de carrer o ciutat, de boscos o selves, el so de la pluja des de dins d'una casa,..., i

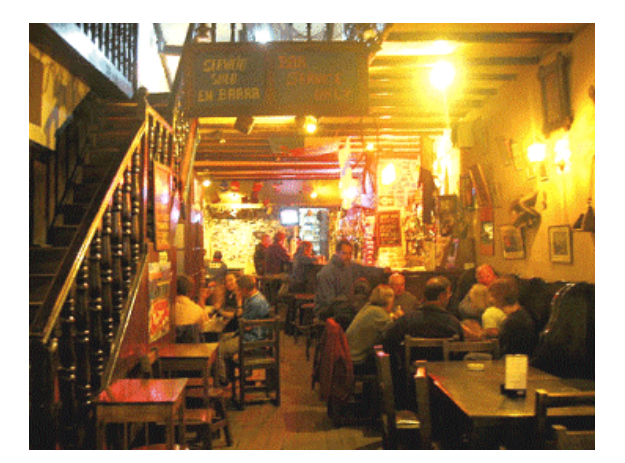

El so de fons de llocs amb gent són imprescindibles per crear un ambient realista

qualsevol so que acompanyi un escenari es considera so de fons.

Cal que en algun moment del rodatge en una localització concreta l'encarregat del so demani uns minuts de silenci per a captar el so de fons del lloc. Aquests minuts poden salvar hores i hores de post-producció quan, per exemple, cal doblar algun diàleg i eliminar l'original.

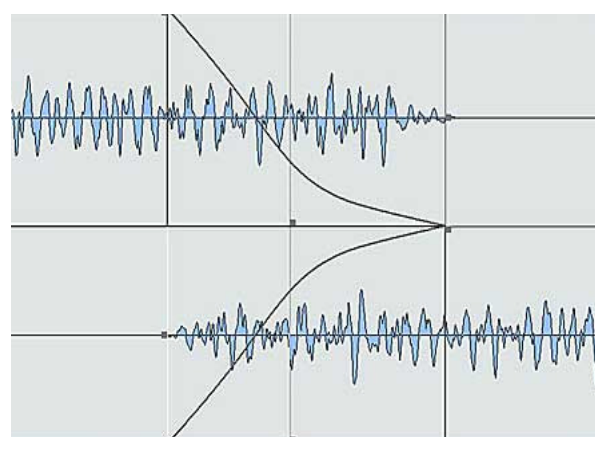

Exemple de cross fade a Nuendo

 $\overline{a}$ 

Quan s'elimina un diàleg, s'elimina també el so de fons que l'acompanya, així que cal omplir aquest forat sonor amb aquests minuts d'enregistrament. Amb uns tres minuts de so de fons ja n'hi ha prou per omplir qualsevol d'aquests espais buits. Si els espais buits són superiors a tres minuts, es pot duplicar la grabació, multiplicant-ne així la durada, i fer un *cross fade*<sup>14</sup> entre

l'inici i el final da cada una per evitar que es noti la unió. Aquesta és la raó per la qual s'ha dit que la grabació ha de durar tres minuts com a mínim: si tenim una grabació de quinze segons i l'hem de repetir durant deu minuts, el públic notarà la repetició del so de fons per molt ben fet que estigui el cross fade.

En el cas de l'enregistrament de sons de fons és més aconsellable l'ús de micròfons omnidireccionals, tot i que, com sempre, dependrà de com i què es volgui grabar (si es vol grabar el so de la pluja en una finestra, s'apunta a la mateixa amb un micròfon cardiodie, prescindint de la resta). Com a norma general, es col·loca el micròfon/s a l'alçada del cap i intentant posicionar-nos en un punt mitjà de la sala si som a un interior. Tot i així, és aconsellable seguir la mateixa filosofia esmentada en el capítol de grabació de sons: movent-nos per la localització intentant trobar lloc on es trobi el so que ens interessa.

A l'hora de posicionar el micròfon, també cal tenir en compte que una escena sonora treballa amb plans. Per exemple, en un restaurant enmig de la ciutat: primer pla, una parella parlant; segon pla, el so dels seus coberts; tercer pla, el cambrer passant pel costat; quart pla, les converses dels altres comensals; cinquè pla, la gramola sonant; sisè pla, els cotxes passant per fora del restaurant; etc. Jugant amb els plans s'aconsegueix donar profunditat i amplitud a l'escena sonora. Segons el que es vulgui enfasitzar (el soroll del carrer, les veus de la gent del voltant, la música de la gramola,etc.) s'escull un tipus de micròfon i se'l posiciona.

<sup>&</sup>lt;sup>14</sup> Fosa encreuada: consisteix a agafar dos events de so encavalgats, un que acaba i un que comença, abaixar progressivament el volum de l'event que s'acaba i apujar progressivament el volum del que comença

#### Enregistrament

#### 4. Post Producció

La postproducció és el procés que es dóna després del rodatge o producció i comprén el muntatge i el tractament del material de producció, la creació d'efectes i la masterització i exportació final. En el camp sonor es tradueix en: importació del so del rodatge i dels enregistraments de sons i fons, tractament i millora d'aquestes (equalitzacions, reduccions de soroll, normalització,

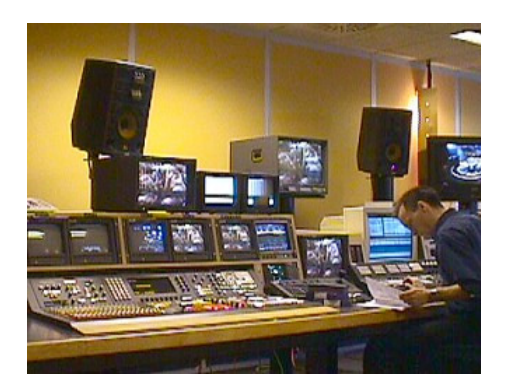

Sala de post-producció d'imatge i so

etc.), muntatge i sincronització de les mateixes, processament i creació d'efectes, enregistrament i adaptació de la banda sonora musical, doblatge de diàlegs, mescla (volum de cada element sonor), masterització i exportació.

Això és la postproducció d'àudio a grans trets. En aquest capítol, com ja s'ha dit en la introducció, s'exposen exemples d'alguns d'aquests processos i més, així com s'explica el funcionament general de Nuendo 3, el programari amb el que es treballa en aquest projecte.

Cal tenir en compte que no tots els elements sonors d'aquest curtmetratge passen per Nuendo. Els sons obtinguts de bancs de sons externs i que no precisen tractament han sigut editats directament a Final Cut Pro, al projecte de postproducció d'imatge i d'àudio processat. Aquest és un programa de edició de vídeo professional i, tot i tenir mancances en l'apartat d'àudio, permet treballar amb molt bona qualitat tant el so com l'imatge. En aquest treball no es parla de Final Cut Pro (excepte a l'apartat d'exportació) perquè els processos d'àudio que s'han dut a terme en aquest programa només precisen sincronització, i d'aquesta ja en s'en parla més endavant amb el programa Nuendo.

### 4.1 Nuendo 3

Nuendo és un programa d'edició no lineal com Avid o Pro Tools. Un programa d'edició no lineal implica l'ús de la tecnologia digital i el volcat de l'informació obtinguda durant la producció a un disc dur per ser introduit i

![](_page_33_Picture_3.jpeg)

#### Logo de Nuendo 3

processat, més tard, pel software no lineal (a l'analògic se l'anomena, en contraposició, una plataforma lineal). En aquest cas, les cines magnètiques MiniDV són volcades a l'ordinador a través del magnetoscopi corresponent (Sony o JVC) i són inserides a Nuendo pel seu processat.

Com a tot projecte, cal tenir una organització acurada i personal per poder administrar de manera eficient el material. Amb Nuendo, aquesta organització comença amb els Projectes.

#### 4.1.1 Organització de Projectes

Quan comencem un nou projecte a Nuendo, el programa ens fa escullir una carpeta de destí. A aquesta carpeta s'hi crearan tres carpetes de manera automàtica:

- Audio: a aquesta s'hi guarden tots els arxius sonors importats en el projecte.
- Edits: a aquesta s'hi guarden tots els arxius dins del projecte que han estat modificats respecte l'original, els quals han sigut renombrats com a nous arxius.
- Images: a aquesta s'hi guarden els arxius d'imatge de les ones sonores de cada event d'àudio.

![](_page_33_Picture_12.jpeg)

Carpeta d'un projecte de Nuendo

Si el projecte és buit, només es crea la carpeta Audio. Si s'importa o es graba un so, aquest arxiu va a parar a la carpeta mencionada i, a més, es crea la carpeta Images. Si s'edita algun event d'àudio i se'l renombra (creant un nou arxiu), apareix Edits. S'aconsella crear una nova carpeta (amb les seves subcarpetes) cada vegada que s'inicia un projecte nou o un seguit de projectes que comparteixin els mateixos arxius. Així, és més senzill moure aquests projectes a altres ordinadors sense carregar més megabytes dels necessaris i sense perdre els enllaços entre els arxius mare i l'arxiu de projecte. Això també fa més senzill l'emmagatzematge en DVD-R o Discs Durs externs i la seva posterior recuperació.

Dins de la carpeta de projecte es pot afegir el que es vulgui. S'aconsella dipositar tots els arxius relacionats amb el projecte dins d'aquesta carpeta, tot i que aquests arxius no siguin dins del projecte de Nuendo. Per exemple, en aquest projecte ja s'ha dit que es treballa amb diferents muntatges de video segons van essent modificats. Tots aquests videos s'han guardat dins la carpeta de projecte per poder anar a buscar-los fàcilment. També s'hi ha afegit una carpeta de "Presets", on s'hi guarden tots els arxius amb paràmetres concrets per efectes i intruments VST. Aquests presets es poden recuperar en qualsevol moment per ser usats en altres projectes o pistes que usin el mateix efecte o instrument. I, per acabar, cada carpeta de projecte té dins seu una subcarpeta anomenada "FET", on s'hi dipositen tots els arxius exportats de Nuendo que ja que estàn preparats per anar a Final Cut Pro.

Aquesta carpeta de projecte portarà un nom que ajudi a l'editor a identificar fàcilment el contingut de la mateixa. Totes les carpetes de projecte es guarden dins d'una carpeta principal amb el nom del curtmetratge, en aquest cas "Enmi - Àudio". Amb aquesta organització, recuperar i/o moure un projecte és molt fàcil i no hi ha risc de pèrduda de dades. Per acabar d'assegurar la jugada, podem guardar cada poc temps la carpeta principal amb tots els projectes a un

![](_page_34_Picture_4.jpeg)

Un disc dur extern pot salvar el projecte de qualsevol imprevist

disc dur extern. Així, si passa qualsevol cosa a l'ordinador (déu no ho vulgui!), sempre es podran recuperar els projectes copiant des del disc dur extern amb unes pèrdues mínimes.

#### 4.1.2 Configuració de Projecte

 Un cop hem obert el projecte i abans d'iniciar qualsevol procés, és important saber amb quines configuracions treballem. La configuració del rodatge a les cambras és de 48KHz/16 bits. La del nostre projecte és 44KHz/24 bits, i també la de les targetes de so externes M-Audio. Així que per cada element importat del rodatge s'ha de fer una conversió. La resta de sons importats que passin per Nuendo també han de ser convertits per poder treballar amb ells. Cal recordar que els 44KHz es refereixen a la freqüència de mostreig i que aquest nombre és el de la qualitat de música a CD, suficient pel projecte.

 Per accedir a la configuració de Nuendo s'ha de seguir aquesta ruta: Projecte>Configuració de Projecte, on apareixerà aquesta finestra i on haurem de canviar els paràmetres necessaris.

![](_page_35_Figure_4.jpeg)
### 4.1.3 Funcionament de Pistes

Nuendo basa el seu funcionament, com la grandíssima majoria d'editors no lineals, en les pistes. Dins d'aquesta s'hi col·loquen els events de so i es posicionen en el temps, representat per l'eix de les abcisses. Aquestes pistes són llegides per una barra de temps que avança d'esquerra a dreta i reprodueix els events d'àudio de totes pistes. La pista de Nuendo (i la seva rodalia) té el següent aspecte (la part 1 s'uneix amb la 2):

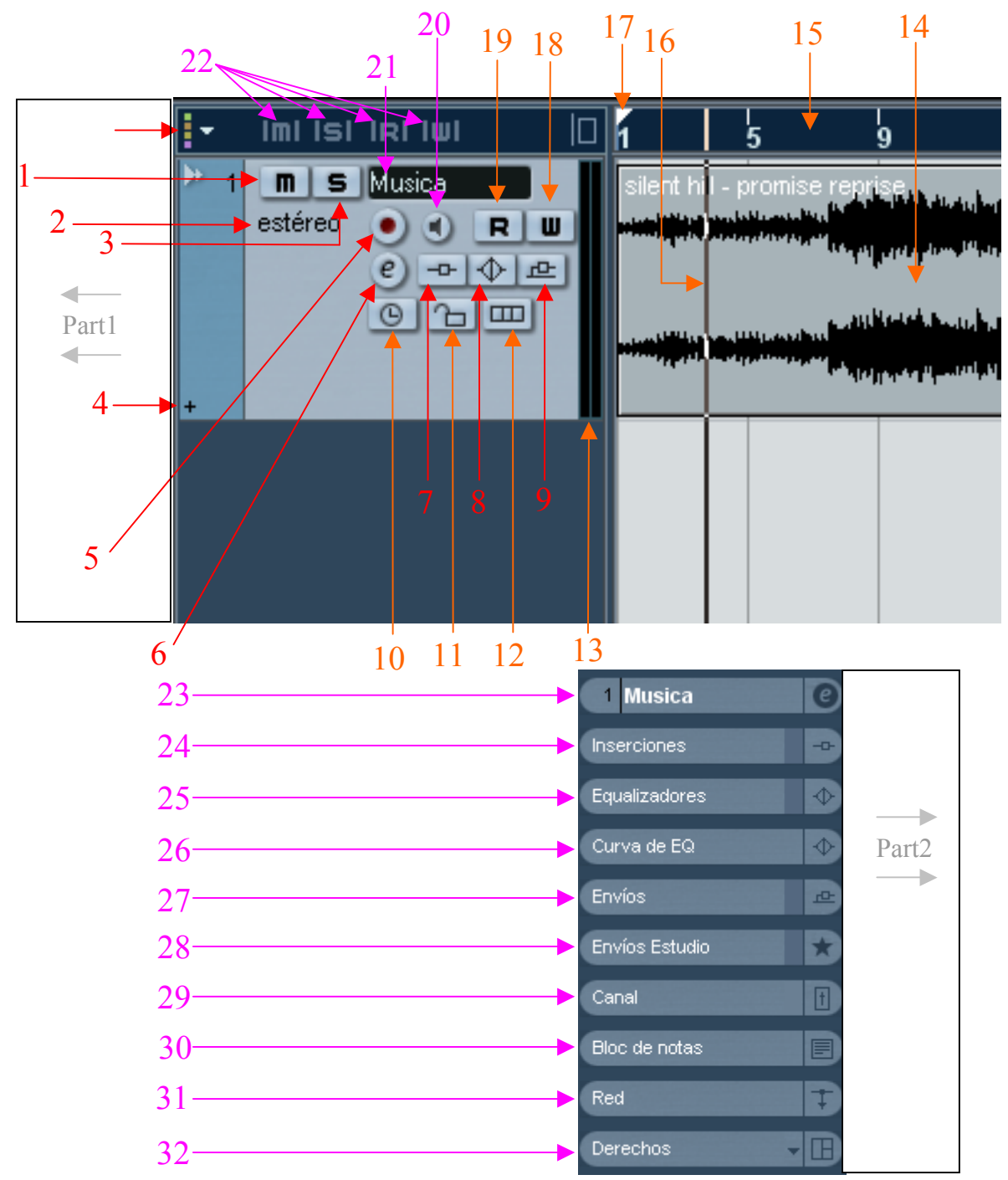

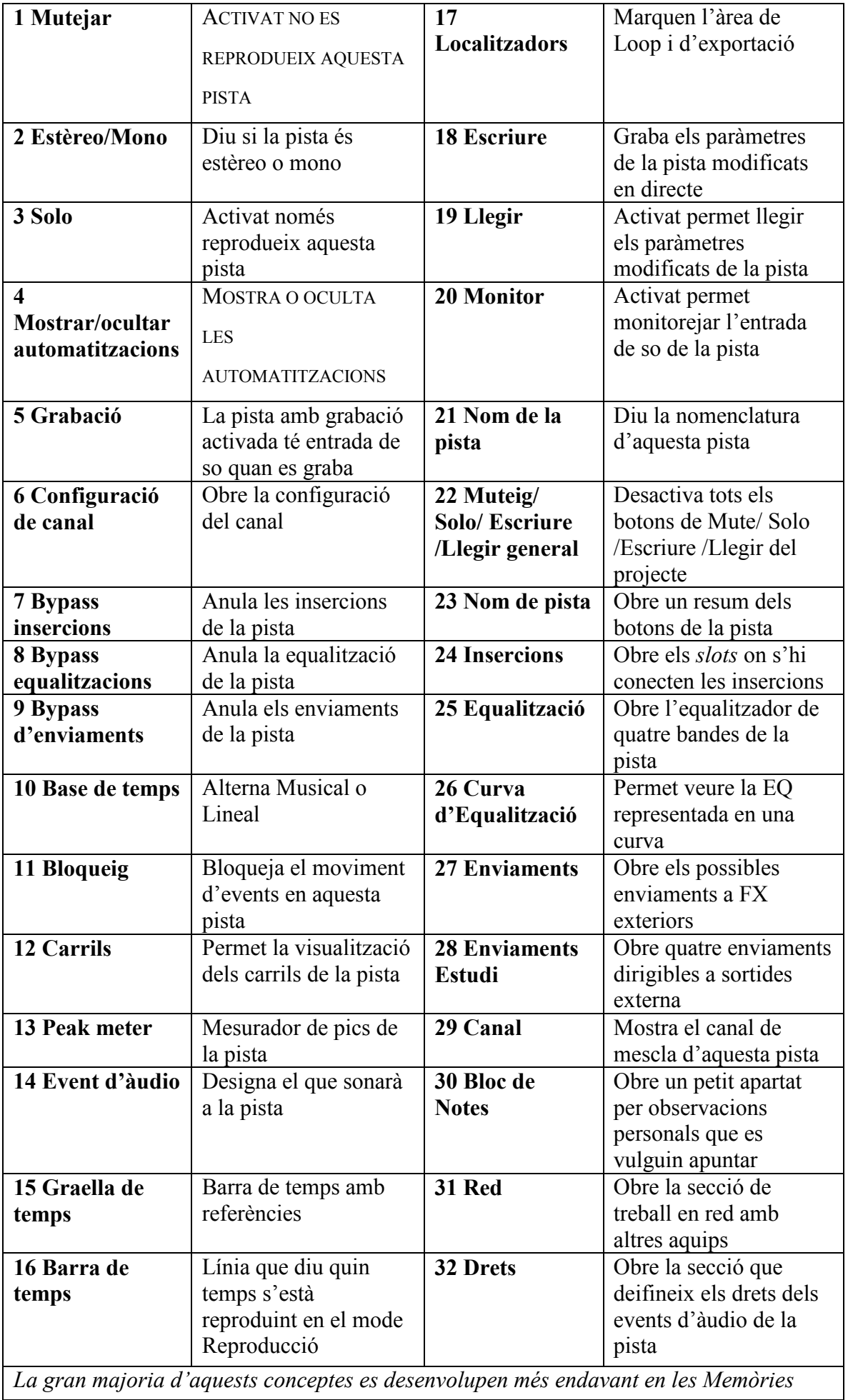

# 4.1.4 Altres conceptes a tenir en compte

Nuendo accepta una enorme quantitat de pistes, només limitada per la capacitat de lordinador que es fa servir. Òbviament, una pista amb automatitzacions, insercions, enviaments, equalitzacions, varis events d'àudio, etc., és més "carregosa" per l'ordinador que una pista amb un sol event i sense modificacions. Cal tenir això en compte a l'hora de treballar amb gran quantitat d'informació sonora en un projecte i amb molts paràmetres alhora, i més encara quan treballem també amb vídeo.

Nuendo incorpora un medidor de càrrega de CPU en la barra de transport. Aquest indica com de carregada està la CPU: com més complicat sigui el projecte, més s'omplirà. S'ha d'evitar arribar a la sobrecàrrega de CPU (punt més alt) perquè pot ocasionar problemes greus. Durant l'edició d'aquest curtmetratge hi va haver un parell d'ocasions en què la magnitud del projecte va sobrecarregar la CPU i això va ocasionar el bloqueig integral del projecte, que implicava la seva pèrdua. Per sort, i essent conscients d'això, es va guardar previament una versió que no estava tant carregada i es va poder reempendre el

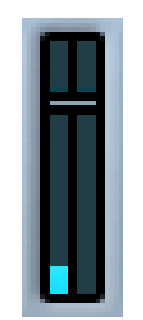

No es pot permetre que la mesura arribi a dalt de tot

treball des de allà, tenint en compte que s'havia de simplificar la feina per no tornar a sobrecarregar. També carregua molt l'ús de instruments VST com el Synful que s'usa en aquest curtmetratge.

Per importar sons a les pistes se segueix la ruta: Arxiu>Importar>Arxiu d'àudio. Aquest event sonor anirà a la pista que tinguem sel·leccionada al lloc on tinguem la barra de temps. Les importacions es guarden també a la Pool.

La Pool és el lloc on es gestionen tots els arxius que es fan servir en el projecte, tant de so com de vídeo. Qualsevol arxiu importat, creat o exportat va a la Pool. Cada un va acompanyat de la següent informació: tipus de medi (so o vídeo), nombre d'utilitzacions en el projecte, estat actual, freqüència de mostreig, de profunditat de bits, estèreo o mono, duració, tipus d'arxiu, data, temps d'orígen, imatge de l'event de so (ones) i la seva ruta de fitxer (també podem afegir: tempo, inici de compàs, mode musical i nombre de bobina). També es pot reproduir qualsevol arxiu per saber exactament de què es tracta.

Quan s'apliquen canvis a un event de so, aquests canvis són reflectits a l'arxiu de la Pool, pero no en l'arxiu mare de la carpeta Audio. A la carpeta Edits, però, sí que apareix un nou fitxer amb la modificació que se li ha fet a l'event d'àudio.

Quan hi ha dos events un dels quals és duplicat de l'altre i s'aplica un canvi a un d'aquests, Nuendo preguntarà si es vol aplicar els canvis a l'arxiu del qual provenen aquests dos (aplicant així el canvi a tots els events que provenen del mateix arxiu) o si es vol crear un arxiu nou (aplicant així l'efecte només a l'event sel·leccionat). Aquest nou arxiu apareixerà a la Pool amb el mateix nom que el seu antic arxiu però amb un "(2)" afegit al final. Si es torna a fer el mateix de nou, apareix un "(3)", i així successivament. També es crearà un nou arxiu a Edits cada vegada que fem aquest procés.

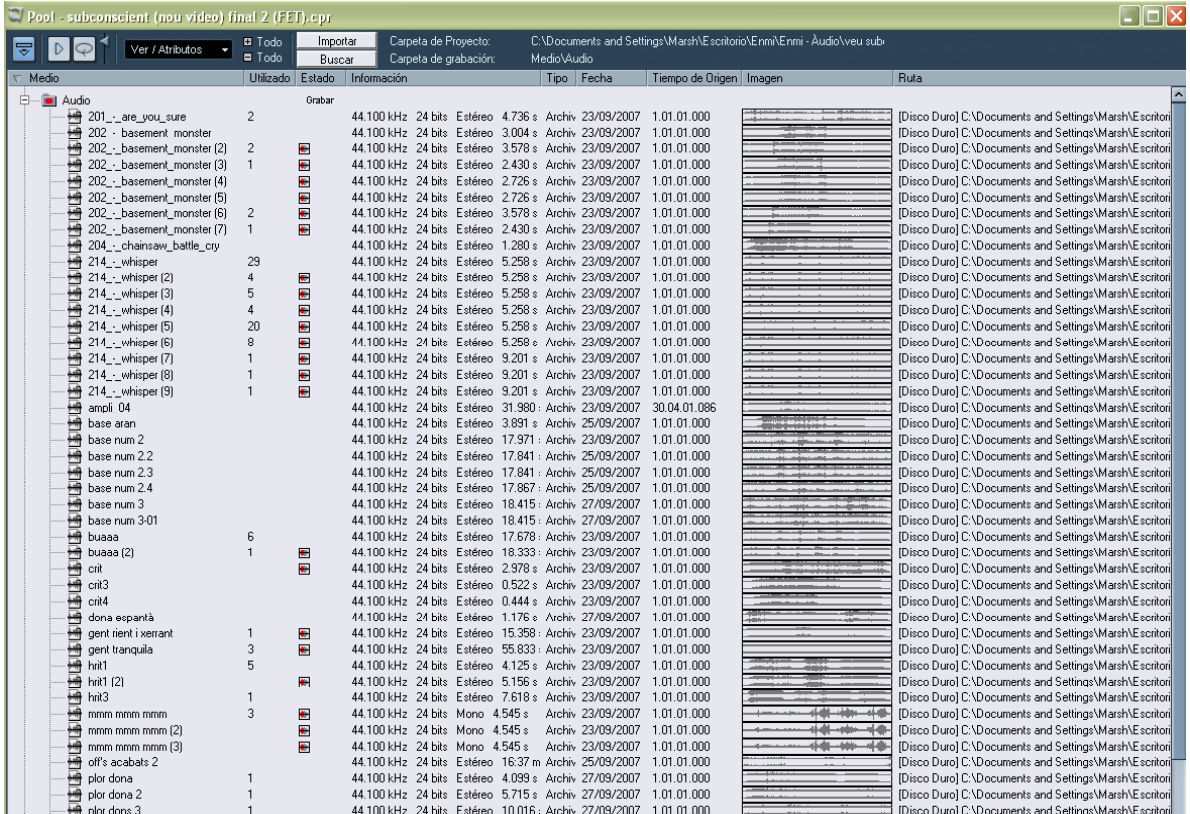

Aquest és l'aspecte de la Pool del projecte d'un efecte especial. A l'esquerra hi tenim l'apartat Àudio obert i sota seu tots els arxius que conté. Si es veiés la part de sota trobariem els apartats Vídeo i Paperera

La Pool, apart dels apartats de So i Vídeo, també té un apartat de Paperera, on s'hi guarden els arxius que em tret dels dos apartats principals. Es manten allà per si es volen recuperar en algun moment. Aquesta Paperera pot ser buidada en qualsevol moment.

La Barra de Transport és un altre element important. És una petita finestra rectangular present en tots els projectes i d'ús molt freqüent. Conté les següents funcions:

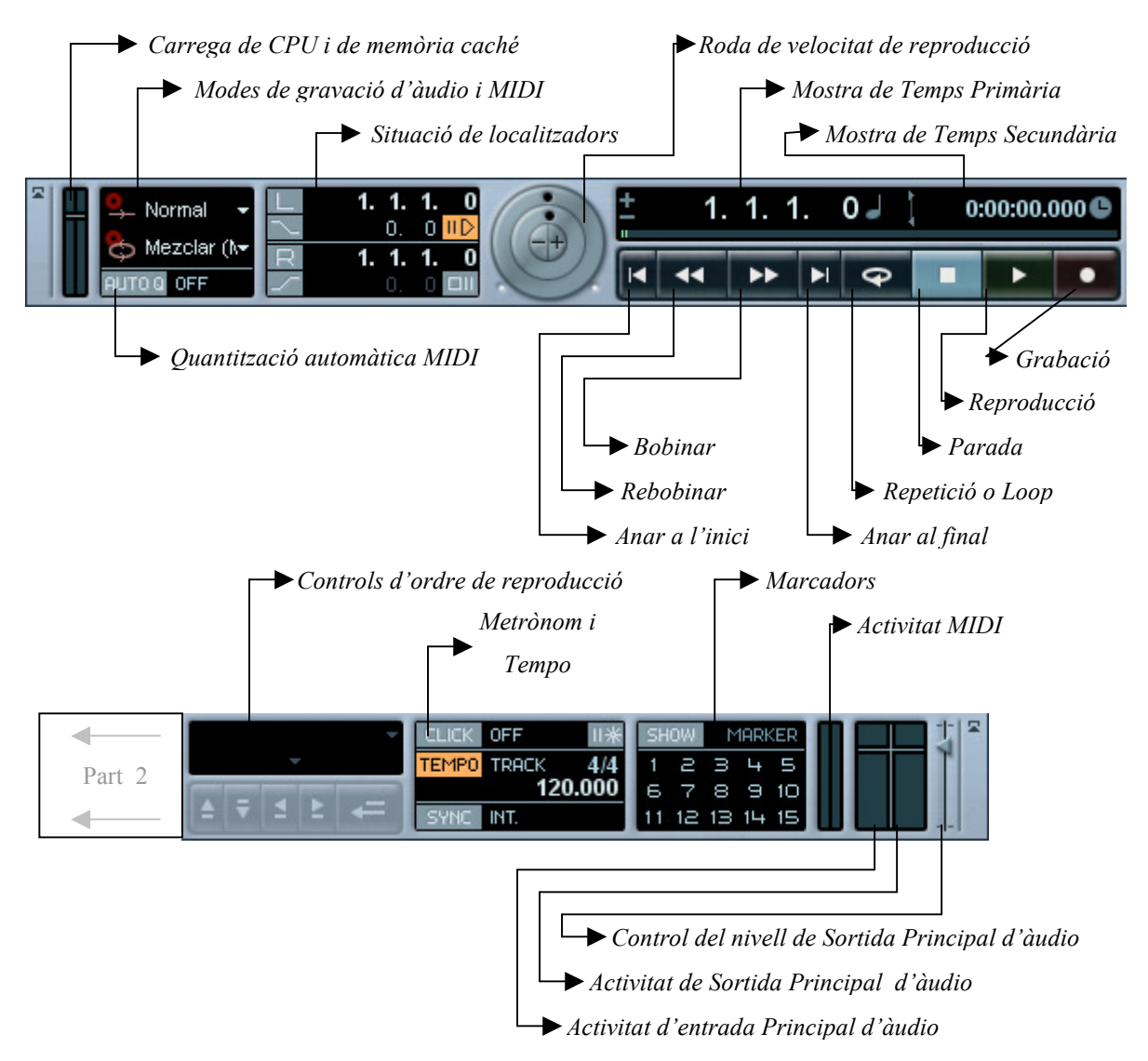

Degut al grandíssim ús dels seus botons, en especial la secció de transport *(play, stop,* record, ...) i de la gran ajuda que donen els medidors de CPU i de la Sortida Principal d'àudio, la barra de transport s'ha de tenir sempre a mà. És molts maleable i es poden treure i/o afegir qualsevol de les seves funcions, apart de que es col·loca allà on es necessiti i sempre està a primera pla.

Les Automatitzacions són un altre element que cal destacar. Són un seguit de paràmetres de pista representats per una línia horitzontal que puja o baixa. Així es veuen tots els canvis que hi ha a la pista en el temps. Cada paràmetre té una línia individual. Les principals automatitzacions són el Volum, la Panoramització, els Enviaments i la Equalització (Bypass, Freqüència, Guany, etc.). Quan s'afageix una inserció, els paràmetres d'aquesta també es poden modificar a través de les automatitzacions.

Quan es vol fer algun canvi a la línia de l'automatització s'ha d'activar el botó Llegir (la "R" al costat del nom de la pista). Quan aquest botó està activat, les modificacions de paràmetres programats en les automatitzacions s'activaran. Si està desactivat, el valor dels paràmetres es quedarà tota l'estona en l'últim valor llegit. Els canvis en la línia de l'automatització s'efectuen amb l'aplicació de punts en la línia que diuen la direcció que ha de prendre aquesta.

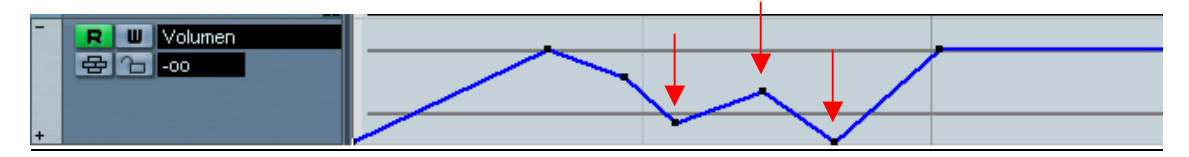

Aspecte d'una automatització de Volum que puja i baixa. Se senyalen alguns dels punts d'inflexió

Normalment, es fa servir l'eina Sel·leccionar per crear i moure aquests punts, però també es pot usar la eina Línia o les que hi ha en el seu submenú: Línia, Paràbola, Sinusoidal, Triàngle i Quadrat. Cada un pot crear la forma del seu nom a la línia de l'automatització, facilitant, per exemple, els fade in i els fade out.

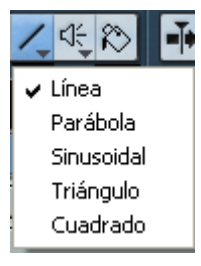

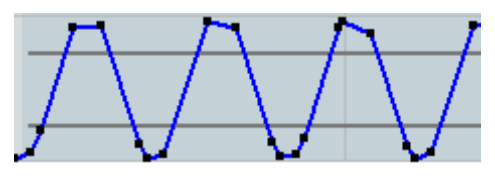

Automatització amb l'eina Sinusoidal

El botó Escriure (la "W" al costat del nom de la pista) també treballa amb les automatitzacions. Quan aquest està botó activat i la reproducció del so està en marxa, qualsevol canvi de paràmetre que

fem en directe es gravarà a les automatitzacions. Tots els canvis que s'efectuin a la pista es gravaràn a la línia del paràmetre corresponent. Si es desitja, es pot remodificar els valors manualment més tard.

Per acabar, també s'ha de parlar del Mescaldor. Aquesta eina, a la qual s'accedeix des de Dispositius>Mescaldor o l'abreviatura de teclat F3, ens mostra totes les pistes (amb els mateixos paràmetres que a la pantalla principal) amb el volum i els medidors de pics com a eines principals. També ens pot mostrar els volums d'entrada d'una gravació i els volum de sortida dels busos. En aquesta imatge veiem els volums de les pistes amb els medidors a mà dreta dels *faders<sup>15</sup>* i a la dreta el bus de Sortida Principal. Cal fixar-se que al costat, a sobre i a sota d'aquests faders hi tenim els botons de pista.

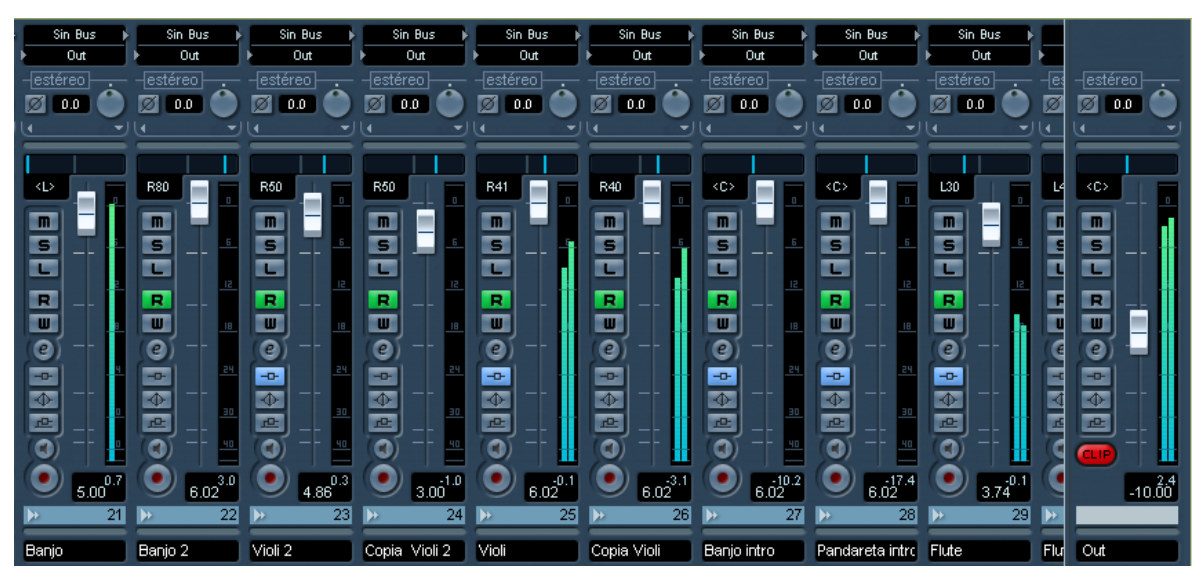

Exemple de Mesclador en un projecte musical

El mesclador és molt útil quan els que interessa és canviar els volums i saber a quins nivells treballa cada pista, poden veure-les totes d'una ullada. Com el seu nom indica, s'acostuma a usar durant l'etapa de mescla.

 $\overline{a}$ 

 $15$  Tipus de botó usat principalment en els volums. Funciona pujant (augmentant volum) i baixant (reduint volum) una peça. El valor més baix és el –infinit dB (es resta al volum d'entrada tot el seu valor) i el més alt és +6 dB (se sumen 6 dB al volum d'entrada)

#### 4.2 Treballs concrets

En els següents apartats s'hi inclouen exemples de com dur a terme els treballs sonors més usuals amb exemples concrets del curtmetratge "Enmi". Els exemples tractaran sobre: el puliment del so de producció i l'aplicació d'efectes sonors, la sincronització dels sons amb la imatge, la creació d'efectes sonors especials, la grabació i post-producció de música MIDI, el doblatge, la mescla final i l'exportació de projectes. Cada exemple explica com s'ha dut a terme el treball i quines eines de Nuendo s'han fet servir. Cada exemple tracta sobre un moment concret del curtmetratge, de manera que és més fàcil entendre el que s'està fent.

#### 4.2.1 Puliment del so de producció i aplicació d'efectes

 Aquest primer capítol treballa com, a través de l'aplicació d'efectes, es millora el so de del rodatge (sobretot els diàlegs) des de un punt de vista formal (netedat de so) i dramàtic (expressió del so). L'exemple comprèn el Codi de Temps des de 01:25 fins a 02:03.

 Aquest exemple el trobem a l'inici de la segona escena del curtmetratge, quan el públic comença a entendre el que està passant. Bàsicament es tracta del protagonista

llevant-se del llit i sortint de l'habitació. Mentre ho fa, hi ha una conversa en  $off^{16}$  amb un altre personatge. Aquest segon personatge representa una part mateixa del personatge, així que es tracta d'una conversa interna entre el personatge i un dels seus "Jo" interiors.

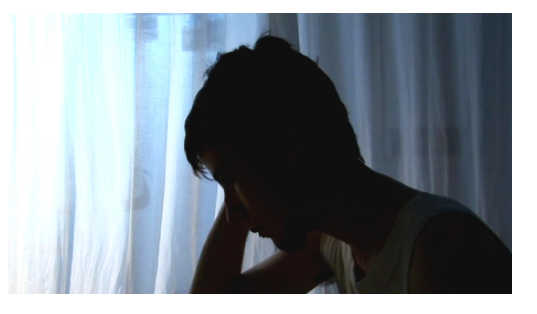

 Per poder explicar de manera auditiva aquesta història s'ha aplicat una reverberació bastant profunda, tot i que curta, a les veus en off. Això dona un caràcter més trascendent al que es diu i dramatitza encara més el text. També s'ha aplicat una equalització configurada per tallar la banda de greus i així donar més inteligibilitat a les veus. També s'ha aplicat a cada pista de so un reductor de soroll per reduir el soroll paràsit de fons i una porta de soroll per reduir el volum quan ningú parla.

Hi ha tres maneres d'aplicar tots aquests efectes.

Es pot aplicar l'efecte a un únic event de so, sense importar la pista, anant a Àudio>Plug-Ins>"Efecte qualsevol", modificant els paràmetres que es vulgui i acceptant. D'aquesta manera l'efecte només s'aplica a l'event de so, però modifica l'arxiu de la Pool i el fa irreparable el canvi si, al cap d'una estona, l'editor es vol fer enrera.

 $\overline{a}$ 

 $^{16}$  Es califica d'Off un so que se sent però que no es veu l'emisor

- Es pot fer una Inserció a la pista de qualsevol efecte, essent aquest aplicat a qualsevol event de la pista. Això fa que no es canvï en sí mateix l'event de so, permetent apagar o encendre l'efecte quan es desitgi sense cap conseqüència.
- L'ultima opció és més complicada: es tracta de fer servir els **Enviaments**. Primer de tot, es crea una Pista de FX i se li adjudica un efecte (per exemple, una Reverb). Aquesta és un pista individual i com a tal disposa de tots els paràmetres d'una pista d'àudio estàndar. Un cop fet això, s'ha d'anar a la pista d'àudio que conté l'event sonor al qual se li vol aplicar l'efecte i obrir el submenú "Enviaments" de la pista. En aquest submenú s'obre el slot 1 i se sel·lecciona l'efecte (per exemple, "FX 1- Reverb"). Es diu quin nivell de pista es vol enviar a la pista d'FX. Es col·loca a "0". El flux que segueix el so és el següent: l'event es reprodueix dins de la pista d'àudio, surt a la Sortida Principal i també a l'enviament 1 a un nivell "0" cap a la pista d'FX, aquesta pista processa el so amb l'efecte que conté i surt al bus Sortida Principal. A aquesta Sortida Principal es troben el so original, que surt de la pista d'àudio, i el so processat, que surt de la pista d'FX, creant així un nou so (en l'exemple, es trobarien el so original i la reverb).

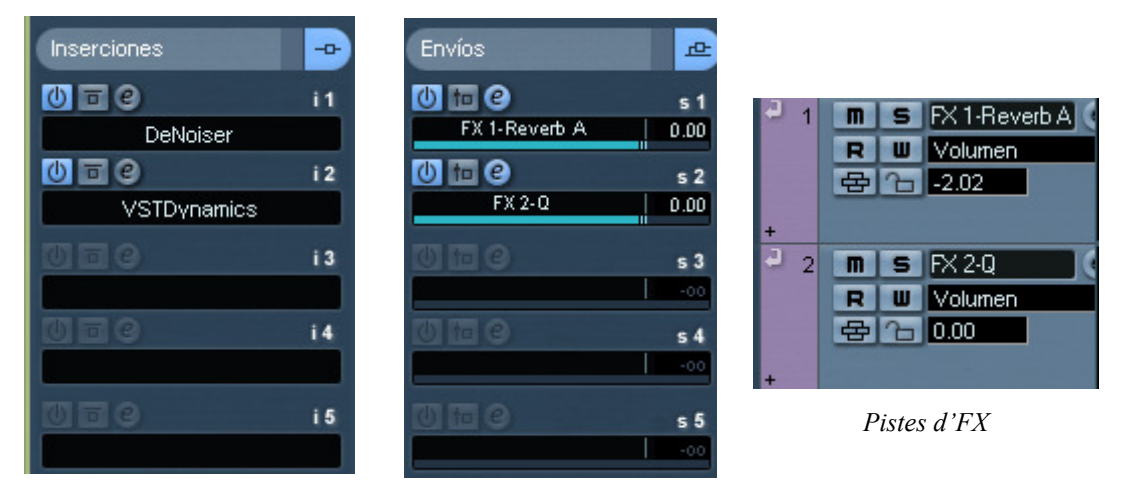

Panell d'insercions d'una pista Panell d'enviaments d'una pista

Com a norma general, en aquest projecte no es fa servir la primera manera degut al seu caràcter irreversible. El que fa que decantar la balança cap a la primera o la segona opció és el tipus d'efecte que es vol fer servir. En el cas d'aquest projecte s'insereixen els efectes DeNoiser (reductor de soroll) i VSTDynamics (porta de soroll, entre d'altres) i es creen dues pistes d'FX, una amb Reverb A (reverberació) i l'altre amb Q (equalitzador).

Les insercions eliminen parts dels events; en canvi els enviaments sumen el processat de l'event a l'event original. La equalització sembla que ha de funcionar amb insercions, però en aquest aquest efecte també afegeix un guany extra a la veu, pujant el seu volum. Això és degut a que el so original no era prou potent i no n'hi havia prou pujant el volum.

A continuació es mostren les pantalles de tots els efectes amb els paràmetres més importants explicats:

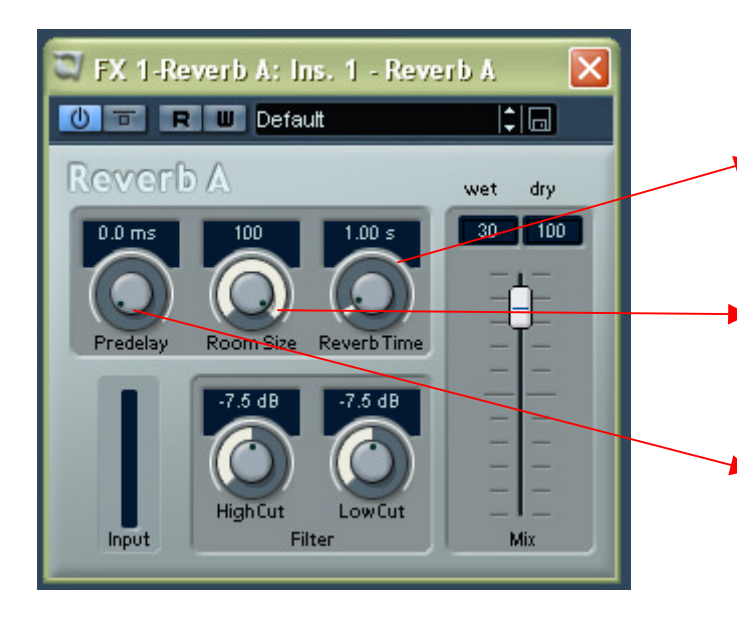

### Reverberació Aplica un efecte de eco llarg

- Controla el temps que tarda la reverberació a desaparèixer. Es configura baixa perquè en frases llargues no estorbi
- Controla la profunditat de la reverberació. Es configura al màxim per donar un sensació d'habitació immensa
- Controla un petit delay (o eco) a l'inici de la reverb. Es configura a zero perquè provoca una sensació de rebot proper que entra amb conflicte amb l'idea d'habitacle gran

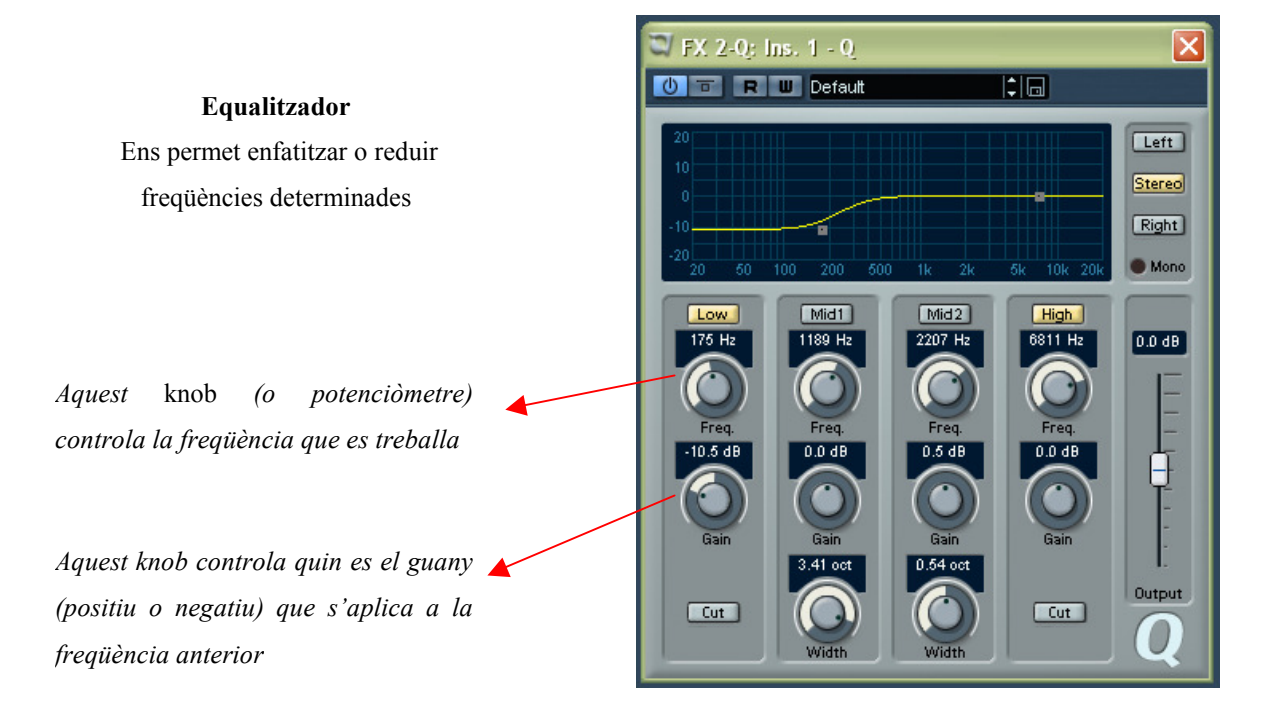

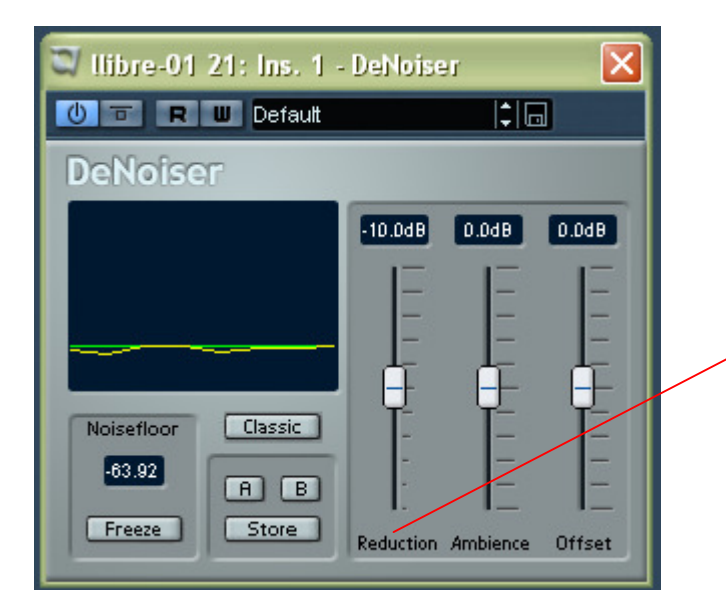

#### Reductor de Soroll

Analitza l'espectre sonor i elimina el so de fons, considerat cam a paràsit

Aquest fader (o potenciòmetre vertical) controla el nivell de reducció que s'aplica al soroll de fons. En aquest cas no modifiquem res més perquè el resultat ja és bo amb la configuració predeterminada

#### Porta de Soroll

Només permet que sonin els sons a partir d'un determinat volum

Aquest botó activa la porta de soroll

Aquest potenciòmetre determina a quina valor (en dB) ha de començar a funcionar la porta. En aquest cas, la porta només s'obrirà quan els l'event de so superi els –45 dB; si el so té un volum inferior, la porta es tancarà i no se sentirà.

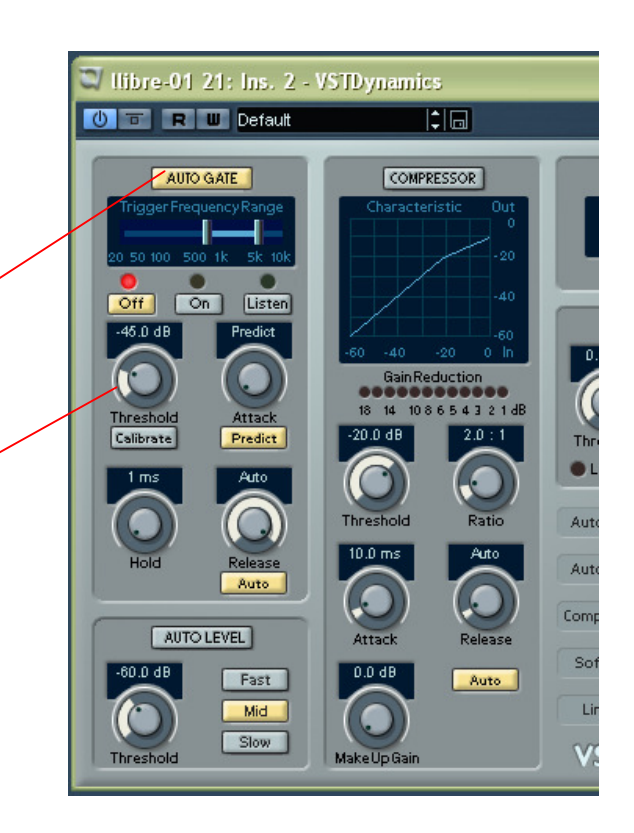

#### 4.2.2 Sincronització de sons amb la imatge

 Aquest exemple treballa sobre la part del curtmetratge que comprèn des del Codi de Temps 04:28 fins a 05:05 i treballa el sincronisme. En aquest intèrval observem el protagonista caminant extranyat per dins d'una fàbrica abandonada. Aquest espai de temps no té cap tipus de so extret de producció, és a dir, es tracta íntegrament de post-producció. No es va poder dur a terme cap gravació sonora en el rodatge degut al caràcter i tipus de plans, tots molt oberts<sup>17</sup>.

 Un cop ja se sap que s'ha de crear tot el so des de zero, s'analitza què es necessita. En aquest cas sembla senzill: sons de pases i una porta obrint-se i tancant-se. Aquestes són les necessitats bàsiques. Ara bé, hi ha molts altres condicionants: el tipus d'habitació i els seus rebots, el tipus de

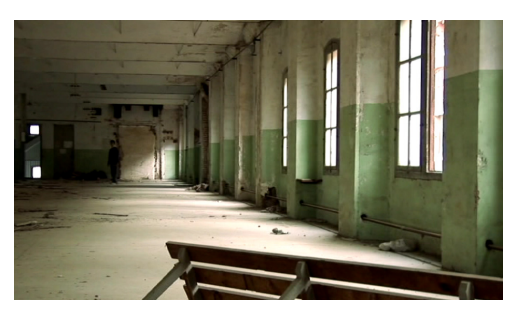

terra sobre el que es camina, el tipus de sabata que porta l'actor, el material de la porta, l'edat d'aquesta porta, els moviments de cambra que impliquen canvis de volum i de panoramització, els diferents ritmes i dinàmiques de les passes i, per acabar, com sincronitzar les passes quan no veiem els peus, ni tan sols les cames.

 Aquest projecte requereix indispensablement la presència del muntatge de vídeo per raons òbvies de sincronització. Per no carregar més del necessari a a Nuendo amb la lectura del vídeo s'ha de crear el que s'anomena un video dupe. No és res més que una versió del vídeo amb menys qualitat. En aquest cas era un vídeo del muntatge sencer amb una resolució de 320x240, un pes de 31,9 MB i del tipus Windows Media Video (.wmv). El vídeo s'anomena "Enmi Guarro wmv" degut a la pèsima qualitat del mateix.

 Aquest dupe és importat a Nuendo, on es crea una pista de vídeo. Només pot haver una pista de vídeo en el projecte, tot i que hi poden haver varis events de vídeo dins de la

 $\overline{a}$ 

 $17$  Quan un pla és *obert* significa que és general

pista. Un cop importada, es retalla el tros que interessa treballar. Els paràmetres de la pista de vídeo són molt pocs:

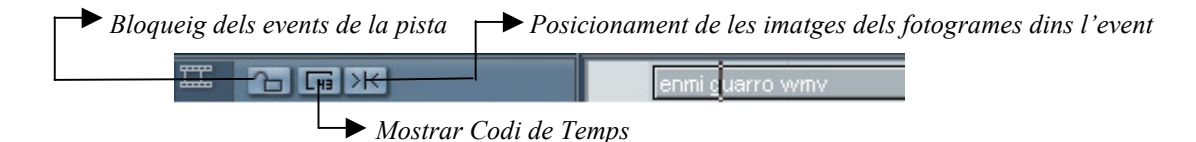

S'ha d'activar Player Video DirectShow per poder veure el vídeo en moviment durant la reproducció. El trobem a Dispositivos>Vídeo o a l'abreviatura de teclar F8. És una finestra de petit tamany que sempre està a primer pla i on es mostra el vídeo de la pista de vídeo. Es creen també les pistes d'àudio pels sons a importar. En aquest cas es crea la pista "porta" i la pista "pases".

Un cop el video estigui posicionat, s'importen els primers sons que apareguin en el muntatge i, un cop estiguin posicionats, s'importen els següents, i així es treballa fins arribar al final. En aquest cas, els sons de passes eren gravació pròpia. Es va grabar el mateix actor caminant a diferents ritmes i de diferents maneres sobre aquell terra de ciment. El so de la porta, però, és una barreja de sons de porta extrets d'un banc de sons extern

perquè el so de la porta real era molt aburrit. Els sons que es van trobar en aquesta pàgina eren molt més interessants des d'un punt de vista emocional i eren perfectament adaptable al tipus de porta que hi ha a la imatge. El so resultant de la barreja expresa antiguitat i misteri, bàsicament pel

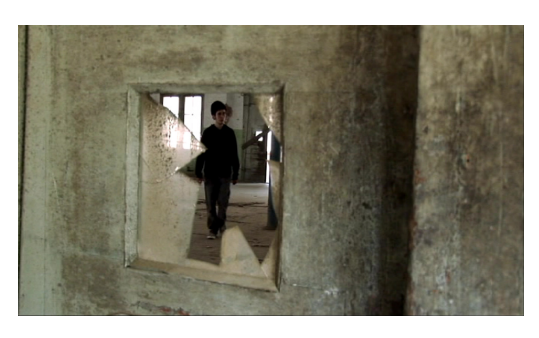

so de peces soltes i pel xiulet de les bisagres entre d'altres.

 Situem-nos: el personatge està molt sorprès de trobar-se en aquest escenari. Aquest lloc està clarament deshabitat i abandonat. Tot és silenciós. Les passes són l'única cosa que

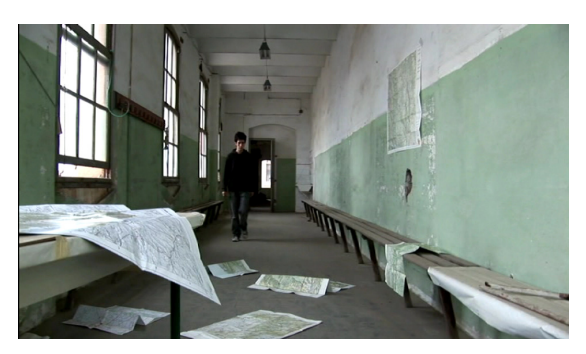

torba el silenci. El so d'una porta sorollosa que xiula i sembla està a punt de trencar-se provoca en el públic un punt extra d'angoixa i misteri. Com ja s'ha dit en la introducció, no hem de buscar el so més fidel possible. Hem de buscar un so que emocioni i que ens endinsi en el relat. Després de creuar la porta, el personatge troba un escenari insòlit: una habitació plena de mapes. Tot ha de respirar un aire misteriós i, en això, el so és un mestre incomparable.

Nuendo té un funcionament que s'ajusta a totes les necessitats de la sincronització. Hi ha un botó anomenat **Snap** (Activat/Desactivat) que, si està activat, posiciona els events que moguem dins la graella temporal que usem (minuts, segons, milisegons, etc.), cosa que no deixa llibertat per el posicionament 100% lliure dels events. Aquest botó ha de romandre apagat en treballs de sincornia. Botó Snap

Un cop es té la primera tungada de sons per sincronitzar, les passes, hem d'identificar els inicis del sons per poder col·locar-los correctament. És de gran ajuda l'imatge visual de l'ona sonora, que mostra de manera senzilla en quin moment concret hi ha el so.

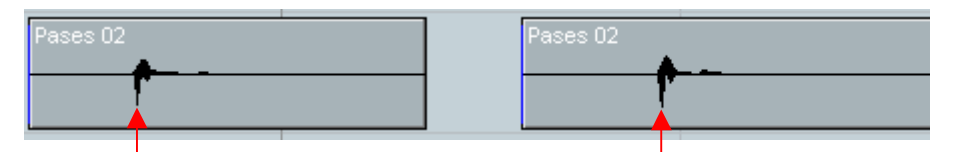

Llavors és reprodueix el vídeo fins arribar al moment concret en que la sabata toca el terra, concretament el taló. Es pot avançar i/o retrocedir fotogrames amb la roda de velocitat de reproducció de la Barra de Transport. Un cop s'arriba al moment adequat, es para la barra de temps, que servirà de guía per col·locar la passa. És aconsellable apropar-se amb el Zoom per ser més acurats. Un cop es tenen unes quantes passes col·locades, reproduim fixant-nos en el sincronisme i el realisme de les passes que s'han col·locat.

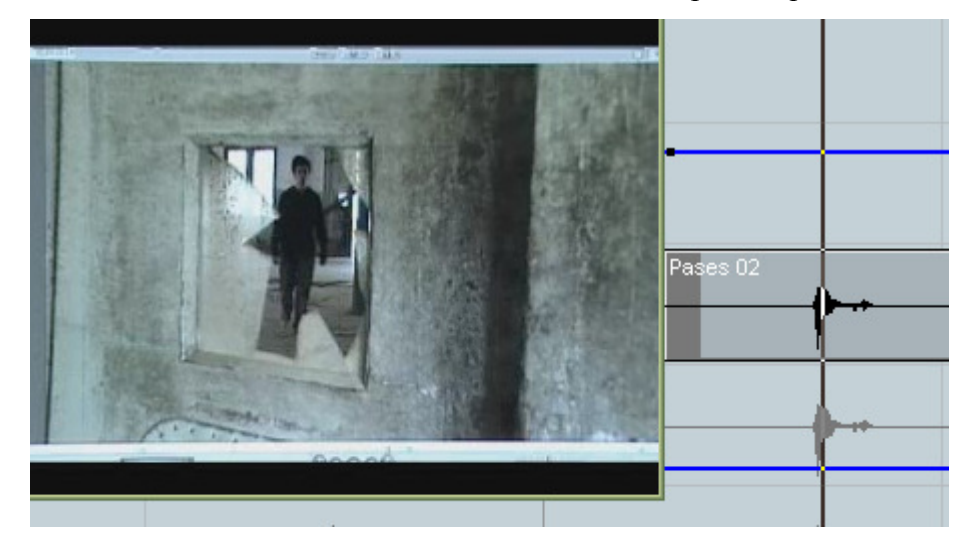

A vegades, tot i que la col·locació sembli perfecte quan es col·loca l'event, pot no semblar realista quan es veu amb la imatge en moviment. En aquests casos hem de cedir al que sembla que funciona pel que realment funciona. No totes les passes són iguals; a vegades el taló entra molt abans que la resta, a vegades tot el peu cau com una sola superfície, a vegades el cop de peu sembla més fluix. Aquí és on es troben els problemes. S'ha de fer una tria de totes les passes que es tenen i triar, fent proves amb el vídeo, la més adient per aquella passa concreta.

Un cop ja hi ha les primeres passes a lloc, arribem a la porta, que és una mica més complicada. Hi ha tres sons extrets del banc de sons: "Porta Ferro Xirriant", "Porta Ferro Xirriant amb BIP" i "Porta Obrint i Tancant". S'ha d'escoltar cada un d'aquests sons i buscar uns sons de: porta obrint-se, xiulet de bisagra i porta tancant-se. Es talla el tros que interessa amb l'eina Dividir i es posiciona de la mateixa manera que les passes. Per evitar l'entrada abruta del so degut al tall, a vegades cal aplicar Fades In i Fades Out a cada inici i/o final d'event. S'usa el sistema de fade's que acompanya cada event al seu inici i al seu final arrossegant amb el ratolí la distància que es vulgui que duri el fade.

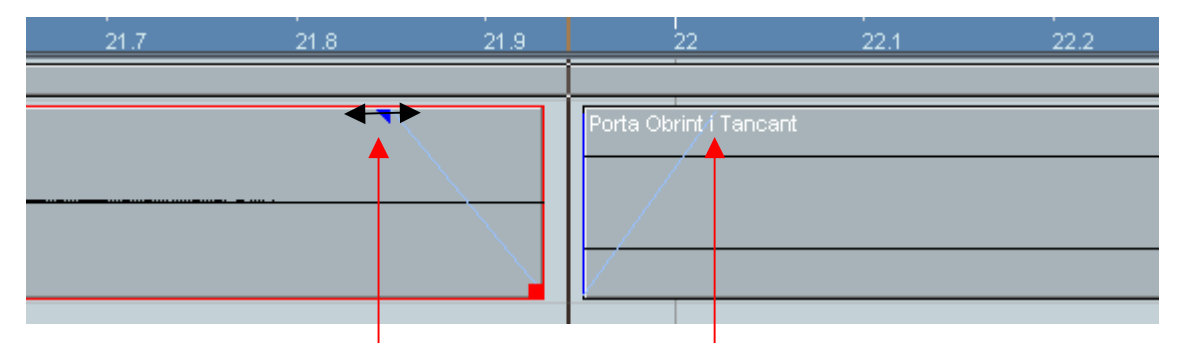

Com s'ha fet en la col·locació de passes, escoltem el so resultant amb el video i reajustem el que sigui necessari. Un cop acabat, s'ha creat el so d'una porta antiga i inquietant de la barreja del so de tres portes.

El següent pas és seguir col·locant les passes que sentim després de la porta. Les últimes passes ténen una última dificultat afegida: no veiem els peus. Quan no tenim la sort de poder guiar-nos pels peus, ens hem de guiar per la resta del cos, sobretot per les espatlles, i en la credibilitat del so quan visualitzem el resultat amb el vídeo.

Un cop tot s'ha posicionat correctament, és hora del retoc de Volums. No totes les passes se senten amb la mateixa força: les llunyanes ténen un volum més reduit que les properes. S'ha de tenir en compte que els conceptes d'aprop i lluny s'apliquen en relació a la posició de la cambra. El públic veu el que veu la cambra, així que s'ha de treballar respecte això. La porta la sentim a un volum proper i per les primeres pases (quan l'actor s'apropa a la porta) s'ha de programar un augment progressiu del volum d'aquestes. Després de la porta, però, els canvis de plans de general a primer pla dels peus, fa que el volum de les passes passi de fort a fluix instantàniament degut el tipus de pla.

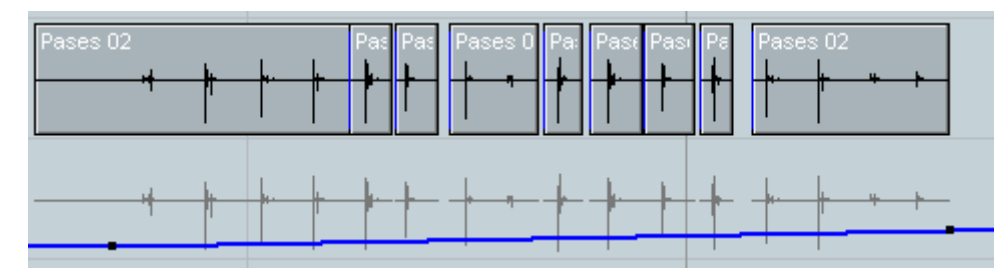

Pujada de volum in crescendo; el personatge s'apropa

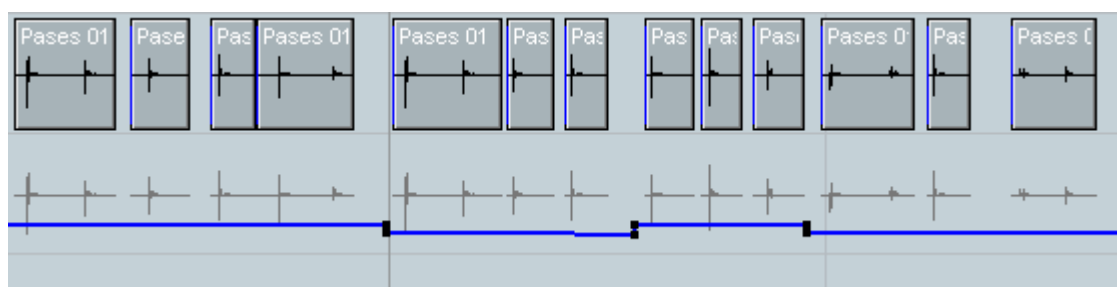

Pujada de volum sobtada; els tiros de cambra passen de propers a llunyans

 Per acabar, cal destacar el paper importantíssim que juga la Reverberació. És un efecte que s'aplica a les passes per imitar la ressonància de la sala. En aquest projecte s'han creat dues pistes d'efectes amb Reverb, una per les passes i l'altre per la porta. La reverberació endinsa encara més en la història perquè informa, sense necessitat de veure-hi, a quin tipus de sala ens trobem. Aquest efecte, però, és explicat en capítols posteriors.

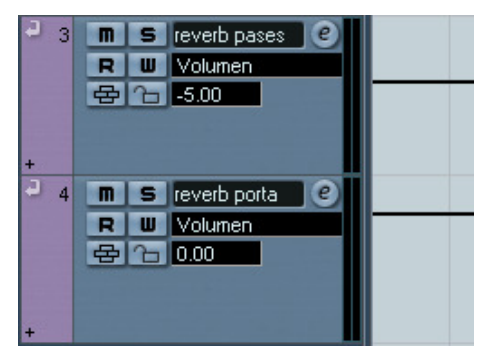

Cada pista (pases i porta) té una pista d'efectes asignada amb diferents paràmetres cada una

#### 4.2.3 Creació d'efectes especials

 L'exemple d'aquest capítol comença al Codi de Temps 03:31 fins a 04:23. Els efectes de disseny són infinits i les tècniques per crear-los també. Aquest capítol explica un parell de maneres de fer un so concret, però cal tenir en compte que no hi límits a l'hora de crear, només el requeriment mínim de que funcioni (i de que al director li agradi).

El disseny d'efectes especials fa sorgir des de zero qualsevol so que es necessiti. Qualsevol so que s'hagi de crear ha d'anar acompanyat d'una petita llista de característiques bàsiques des de les quals el dissenyador ha de partit. Normalment són adjectius: terrorífic, inquietant, alegre, relaxant, suau, animal, amenaçador, etc (qualsevol cosa que el director se li acudeixi demanar).

En aquest exemple trobem la necessitat de crear un ambient de fons amb un caràcter misteriós, inquietant. El procés per fer-ho és el següent: després de moltes hores

experimentant amb molts sons diferents i amb molts efectes, sobretot reverberacions, el dissenyador s'afaga un moment per descansar. Al costat de la seva taula de treball hi trobem un amplificador de guitarra Fender de tamany petit. Se li acudeix encendre'l i començar a jugar amb els potenciòmetres de l'equalitzador, volum, distorsió, guany i reverberació per veure què aconsegueix. Al cap d'una estona sense resultats satisfactoris, ho deixa còrrer, però no apaga l'aparell.

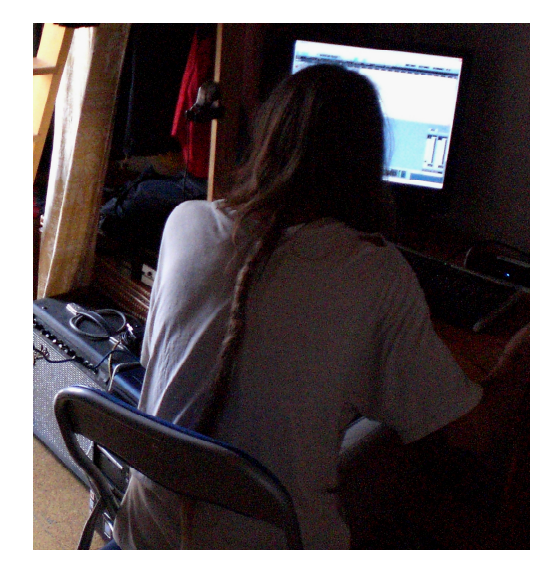

A vegades, la solució és just al costat (en aquest cas a l'esquerra)

Quan torna a la feina, aparta el que hi ha sobre el teclat i ho deixa caure sobre l'amplificador, que, de sobte, emet un so profund, metàlic i inquietant que s'apaga poc a poc. El dissenyador es mira l'aparell i li dona un copet amb la mà. Torna a sonar, ara més fort. Com més estona li dóna cops, més dura el so i més intens és. Ha trobat el so que volia i la manera de treballar-lo. Endolla la sortida de línia de l'amplificador a la tarjeta externa

d'àudio, posa en funció enregistrament el Nuendo i comença a colpejar l'aparell a diferents ritmes i forces.

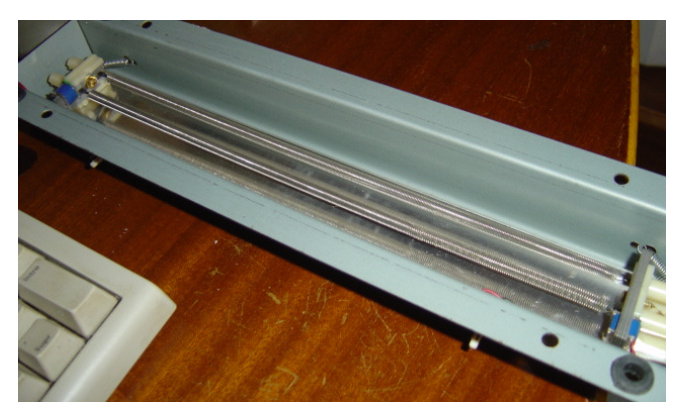

Secció de reverberació analògica amb dues molles

Les seccions de reverberació analògica d'alguns amplificadors de guitarra funcionen amb un sistema de molles. Quan aquestes molles reben un estímul sonor, tremolen i creen un so que repeteix de manera més o menys semblant a l'original per entrar, més tard, en repòs lentament.

Com a molla, respón a qualsevol estímul físic extern, com ara un cop a la carcassa. D'aquesta manera, es va extreure un so net de reverberació natural que es podia treballar literalment a cops.

El procés per enregistrar és el següent: es comença donant un copet petit a l'aparell i es deixa que les molles entrin en repòs de nou. Un cop tot és en silenci, es torna a donar un cop, però ara més fort. Un cop torna a estar tot en repòs, es fa un redoble suau amb les puntes del dits i es va augmentant la força dels cops, provocant així un crescendo, i parant quan el so arriba al màxim. Un cop ja tot està en repòs, aturem l'enregistrament i escoltem els resultats. Si tot ha funcionat correctament, ja tenim un bon ambient de fons i diferents dinàmiques del mateix per poder combinar. Es fan unes quantes passades més per tenir varietat de sons i evitar les repeticions: més llargues, més curtes, més intenses, més suaus, etc.

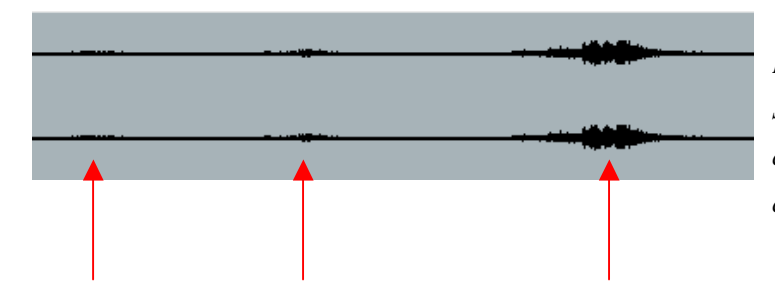

Event d'àudio dels enregistraments. S'observa els tres moments en què es colpeja i amb quina intensitat i continuitat.

 El següent pas és escollir els sons que més bé han quedat i sincronitzar-los amb la imatge. Degut al tipus d'ona d'aquest so, molt allargada, aquesta és una tasca ràpida. Més difícil és, però, la configuració de les automatitzacions dels volums.

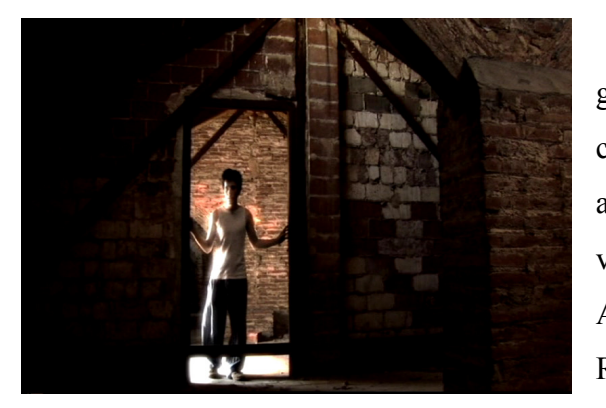

El personatge del curtmetratge és a les golfes d'un edifici i troba una trapa que comunica amb el pis de sota. Després d'agafar aire, agafa l'anella d'aquesta trapa i la obre. Es veu un pis i se senten unes passes venint. Aquestes passes són...d'ell mateix!. Ràpidament, el públic s'adona de que tot això

no és res més que una manera que té el personatge per baixar al pis de sota. Hi ha quatre moments de tensió: quan veu la trapa, quan s'hi acosta, quan es decideix a obrir i quan la obre, veient-se a sí mateix al pis de sota.

 Cada moment té assignat un event de so diferent. Els tres primers són llargs i suaus de volum. El quart és encara més llarg i molt més fort de volum i, a més, se li suma un efecte de reverb que augmenta el seu volum al màxim progressivament segons el personatge del pis de sota s'apropa i mira amunt.

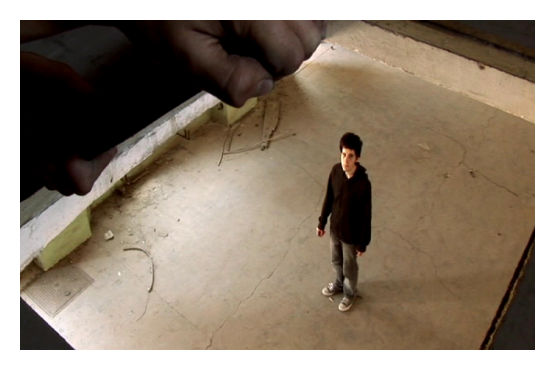

 Els events dels tres primers moments, com ja s'ha dit, són molt senzills de sincronitzar i ténen l'aspecte següent:

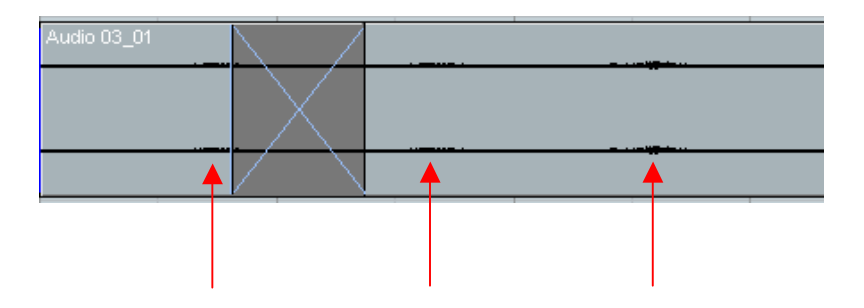

El quart és més complicat. Per començar, se sudividirà aquest moment de tensió en dos parts: quan s'obre la trapa (4.1) i quan es veu el personatge del pis de sota mirant amunt (4.2). En el primer tros, l'automatització de la pista d'àudio fa una baixada per tornar a pujar. La baixada redueix el so una mica perquè l'event és massa fort respecte els anteriors i, a

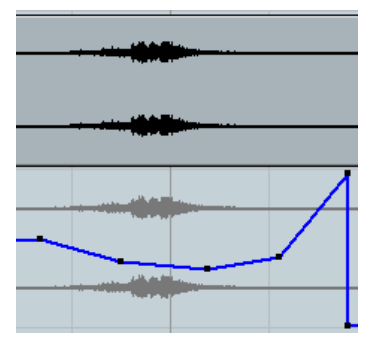

més, prepara el terreny pel que vindrà ("el silenci que precedeix la tempesta"). La pujada és fa per alimentar la reverberació i poder dur a terme la segona part d'aquest quart moment de tensió. Aquesta segona part no és en sí mateixa un event de so: és el so resultant de l'enviament d'un event a una pista d'efectes amb una reverberació. Les automatitzacions de volum estan configurades de la següent manera:

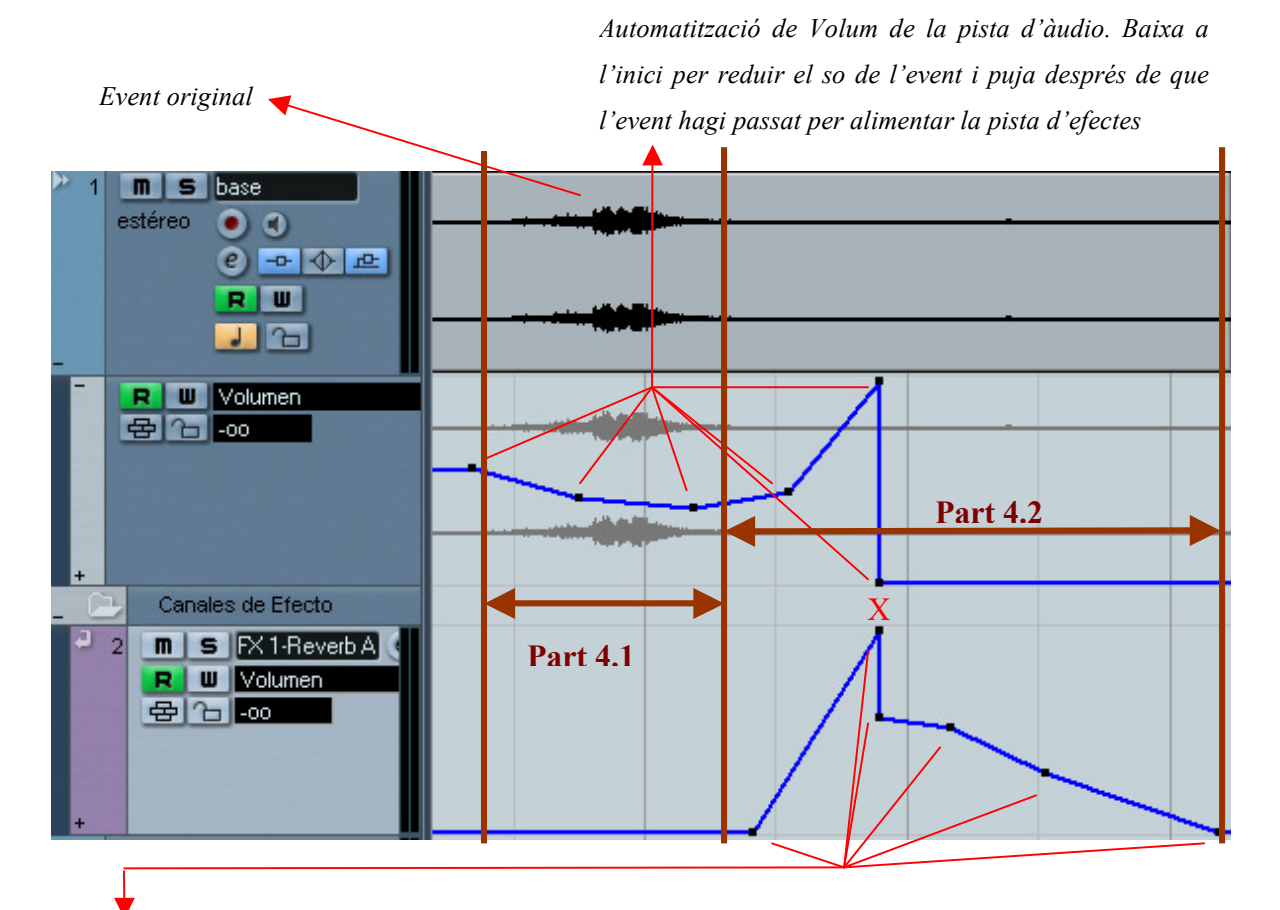

Automatització de Volum de la pista d'efectes. El volum de la reverberació comença a pujar quan el volum de pista també ho fa, així que el poc so de fons de l'event en aquell moment comça a multiplicar-se a la reverb, retroalimentant-se i creixent fins arribar al moment X, on fa una baixada brusca i desapareix lentament. Aquest moment X és just quan canviem del punt de vista del personatge de dalt al personatge de sota

#### 4.2.4 Enregistrament i Post Producció MIDI

 Aquest capítol parla sobre la música del curtmetratge des del Codi de Temps 15:01 fins al final, els títols de crèdit. Aquí és on s'acaba la pel·lícula, on tot es resol i totes les preguntes es responen. El final és dur i amarg. La música ha d'acompanyar i reforçar aquest sentiment, i encara més tenint en compte que l'escena s'inicia i s'acaba amb música.

Aquest curtmetratge té la sort de disposar d'un compositor amb temes propis preparats expressament per aquesta funció. El director, com sempre, és qui ha pautat el projecte musical cap a la direcció adequada. En aquest cas, la idea és fer una música que

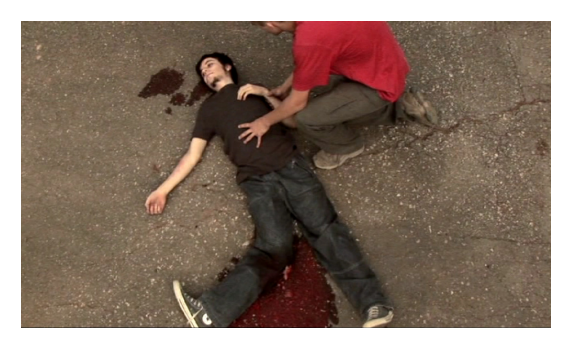

emocioni i que tingui un caràcter trascendental. El tècnic de so i el compositor han de tenir molt en compte què s'ha d'expressar.

L'instrument del compositor és el piano i executa la seva música des de un sintetitzador de format piano amb sortida MIDI. El director vol instruments orquestrals dramàtics. Solució: es decideix enregistrar el piano en format MIDI per després tractar-lo amb un processador MIDI anomenat Synful Orchestra per a instruments que no siguin piano i amb un sintetitzador de piano anomenat EVM Grand Piano per sons de piano.

Es conecta el piano MIDI a la tarja de so externa a través del cable MIDI. D'aquesta manera, quan el compositor toqui una tecla, la informació MIDI d'aquest moviment quedarà enregistrada a Nuendo. Una sola nota MIDI té molta informació més apart de la nota: durada, volum, expressió, *pitchbend<sup>18</sup>*, velocitat, etc. A tots aquests paràmetres se'ls anomena controladors i n'hi pot haver més de cent si es necessita. En aquests projecte es treballa amb la nota, la durada, la velocitat (l'atac de la nota), el volum, l'expressió (semblant al volum, però modificant el so segons sigui més o menys) i el pitchbend.

 $\overline{a}$ 

<sup>18</sup> Es diu quan un instrument fa una pujada o baixada cromàtica contínua

El programari Gran Piano sintetitza el so d'un piano. La seva interfície és molt simple:

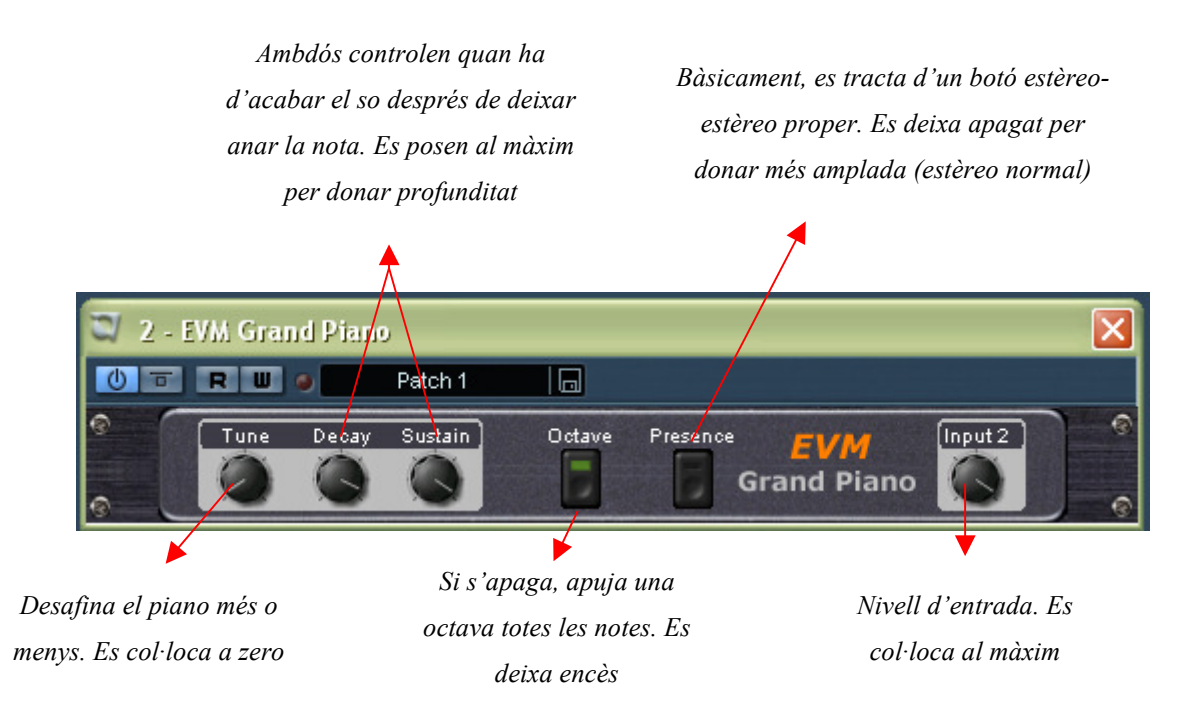

El programari Synful imita de manera molt acurada, si se sap usar bé, el so de cada un dels instruments d'una orquestra. En aquest cas, es van escollir els instruments de corda fregada, bàsicament cellos i violins. El seu funcionament és bastant més complicat que l'anterior. El seu aspecte és el següent:

- Secció 1: Cada instrument VST Synful té 16 canals individuals que poden ser alimentades per 16 pistes MIDI independents. En aquest projete, el primer i el segon canal estan ocupats per altres pistes MIDI del projecte, així que s'ha de passar al tercer canal i pujar a partir d'aquest. Al tercer es posa al cello, al quart a violins1 i al cinquè i al sisè s'hi posa violin.
- Secció 2: aquesta és la més complicada de totes. Hi ha vuit controladors de MIDI dins del programa per millorar el so de sintetització de cada instrument: pitch wheel range (determina quin rang de desafinament natural tindrà l'instrument), harmonic tilt (en valors postitus, aplica harmònics aguts i en negatius, harmònics greus), release trim (configura com sona l'instrument quan una nota deixa de sonar i cau), sustain noise trim (determina la quantitat de soroll natural de l'instrument en notes llargues), gain (volum de l'instrument dins de Synful), transient gain (determina la

quantitat de soroll natural de l'instrument en iniciar una nota), harmonic parity (controla el timbre de l'instrument) i tune instrument (afina o desafina l'instrument respecte la nota original). A cada un d'aquests controladors se'ls ha d'assignar un controlador MIDI particular si es automatitzar, ja que no en ténen cap predeterminat.

- Secció 3: configura com de gran és la sala i la seva forma i aplica una reverberació adequada a això. També controla la posició del recepetor i la de l'emissor, jugant així amb els panorames. I, per acabar, permet multiplicar el nombre d'instruments convertint un sol violí en tota una secció de violins.

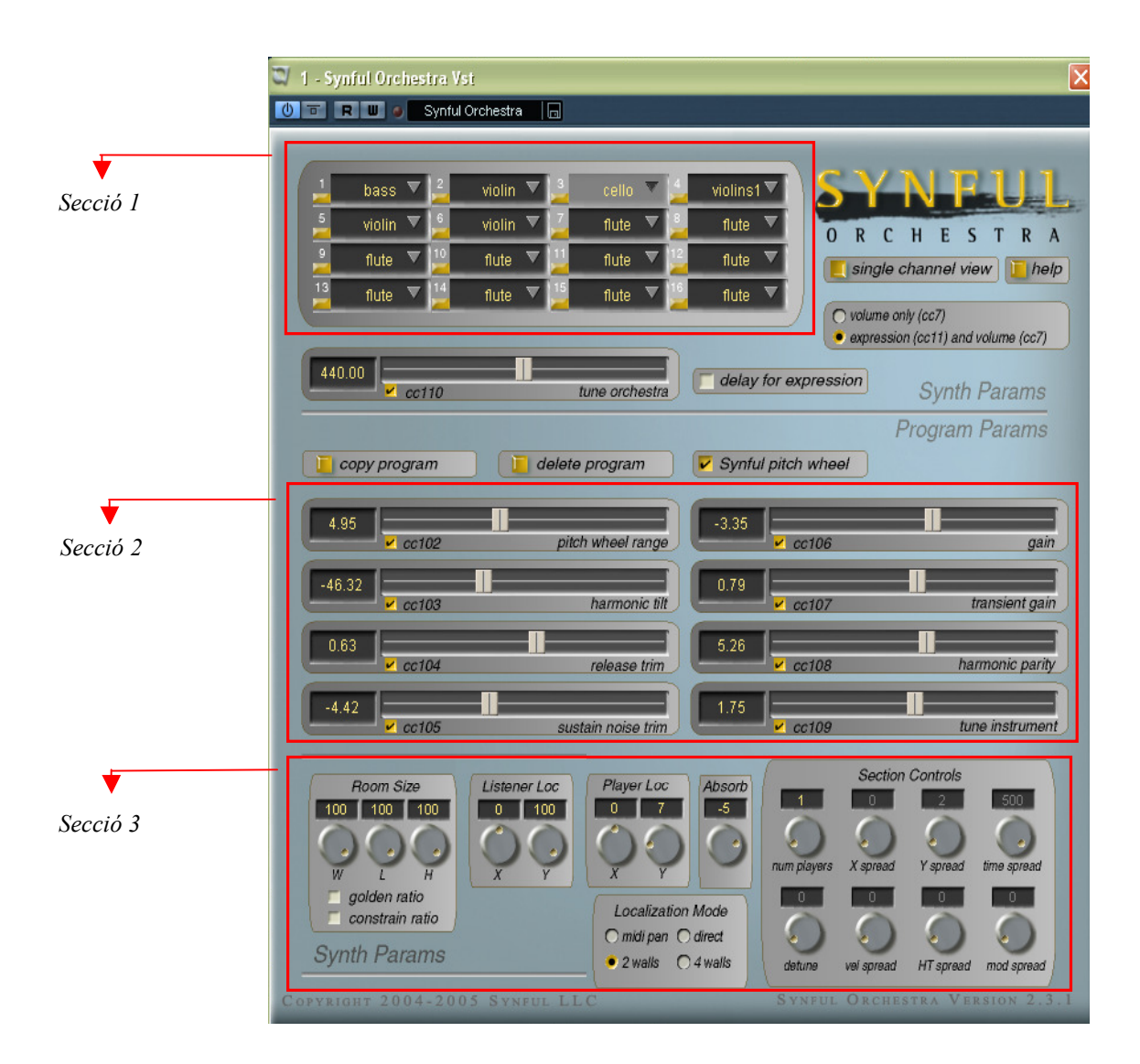

 Entremig de les seccions 1 i 2 hi ha un botó que alterna volume only i expression and volume. Aquest botó determina si la pista MIDI tindrà un sol controlador de volum (assignat a cc7) o si tindrà també un controlador d'expressió (assignat a cc11). L'expressió

dóna més realisme a l'interpretació de línies MIDI, així que s'activa la segona opció. Per acabar, hi ha el botó delay for expression, que aplica encara més canvis al so de l'instrument segons el valor d'expressió que si l'hi ha donat. Això sí, retarda aproximadament un segon el so en la reproducció en directe. Aquest botó ha d'estar activat quan tot estigui llest per exportar.

 Aquestes són les funcions de Synful. Totes elles es poden controlar des de la pista MIDI de Nuendo i configurar canvis en el temps, però no és necessari en totes. La secció 2 determina el tipus de so de l'instrument i no precisa cap modificació en directe, només una configuració que el tècnic consideri satisfactòria. D'altra banda, el volum, l'expressió, la velocitat i el pitchbend precisen sense cap tiups de discussió l'automatització dels seus controladors.

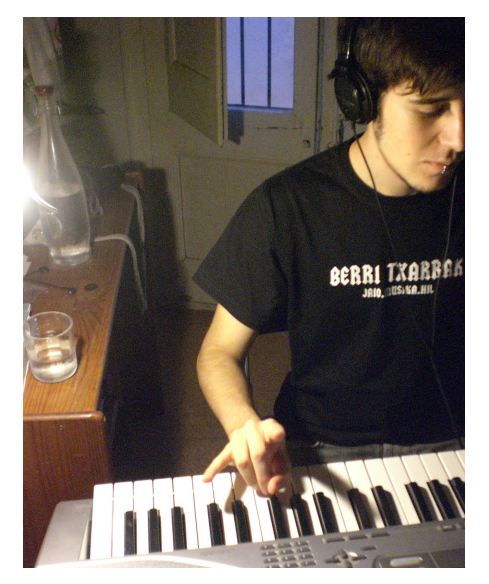

Un ambient íntim i tranquil fa que l'interpretació millori i que els errors disminueixin

 La primera fase, com s'ha dit abans, és enregistrar el MIDI. S'endolla el piano MIDI a Nuendo i es configura l'entrada i l'instrument VST, que primer de tot serà el EVM GP perquè carrega molta menys CPU que Synful. Es configura el tempo als bpm (bits per minut) que digui el músic i s'enregistra (el tempo, com es veurà més endavant, és totalment maleable). Un cop s'ha enregistrat, s'escolta per analitzar si tot és correcte. Si hi ha grans errors de tempo o de notes, es repeteix. Ara bé, cal tenir en compte que s'està treballant amb MIDI i que es pot modificar qualsevol paràmetre de l'enregistrament més endavant. És a dir, que si el músic erra una nota

però tota la resta està bé, el tècnic pot anar a trobar aquella nota i col·locar-la a lloc amb un sol moviement de ratolí. Aquesta és la segona fase, modificació de les notes i també de la seva durada.

Després d'enregistrar, la pista MIDI té un event MIDI amb el següent aspecte:

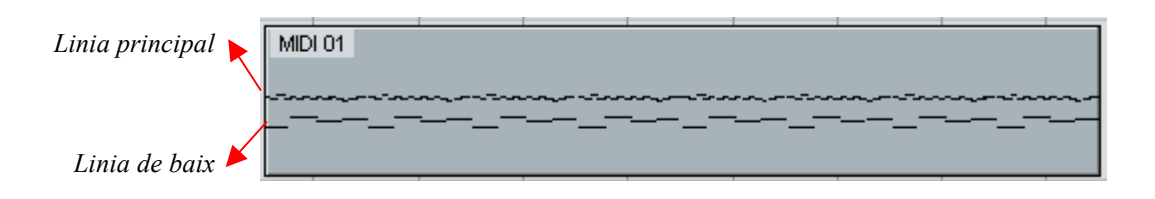

 Per modificar una nota MIDI es fa doble clic sobre l'event MIDI, obrint així l'anomenat editor de tecles. Aquest editor té el següent aspecte:

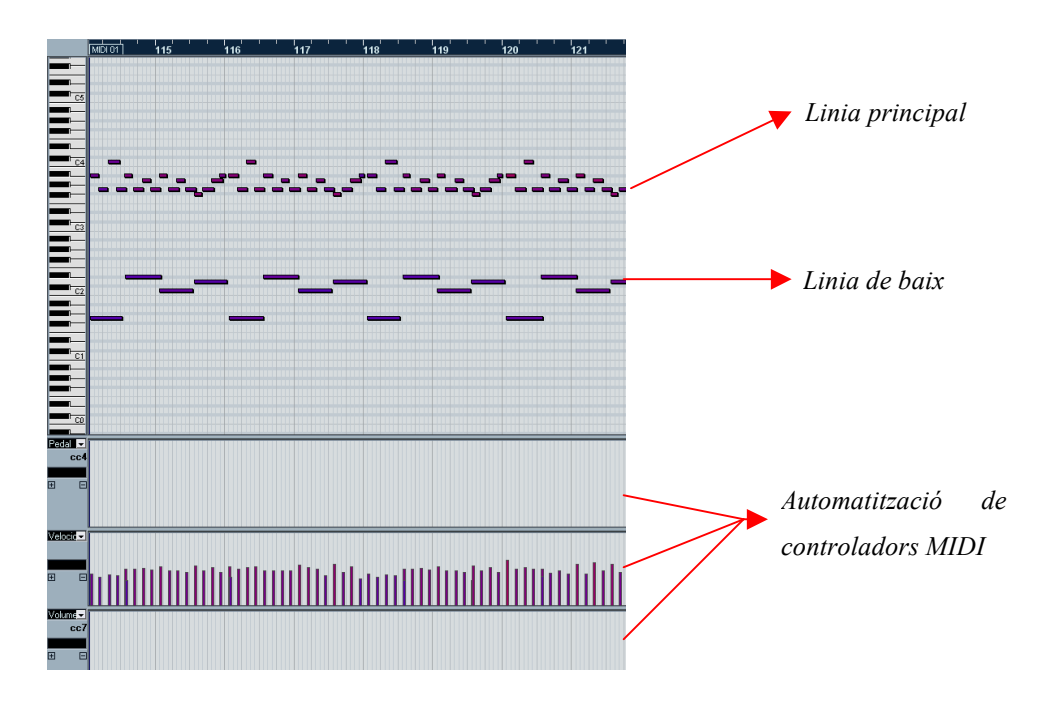

El tècnic de so pot apropar-se a qualsevol nota i modificar-ne l'alçada (la nota) i la llargada (durada de nota). Cal fixar-se en que el segon controlador ja té una automatització sense que ningú l'hagi programat. Aquest controlador és la velocitat, és l'atac de la nota i depèn de com de fort hagi presionat el músic la tecla del piano durant l'enregistrament.

La tercera fase consisteix en automatitzar la resta de controladors, bàsicament el d'expressió. Es deixa el volum en un valor alt i continuu. Per modificar el nivell de so es treballa sobre l'expressió. Per treballar les automtatizacions es pot fer servir, com s'ha dit

en capítols anteriors, l'eina línia i totes les seves subopcions (paràbola, cuadrat, triangle, sinusoidal, etc.). Això facilita molt la feina a l'hora de fer pujadas i baixades regulars, com la de la imatge de la dreta.

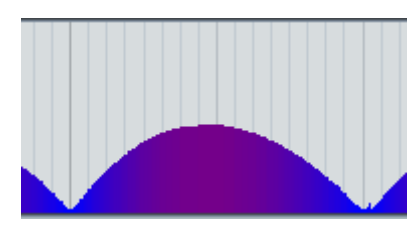

El tempo és un valor que treballant amb MIDI es pot modificar sense cap problema. Es pot fer una frase més ràpida o més lenta que l'original només modificant el valor de tempo. Els valors MIDI només s'escursen o s'allarguen. A més, també podem automatitzar canvis de tempo amb la Pista de Tempo. Aquesta finestra mostra una línia horitzontal, on el valors de les abcisses és el temps i el de les ordenades és el tempo. A aquesta línia se li poden afegir punts d'inflexió i modifcar el valor de tempo en un moment concret.

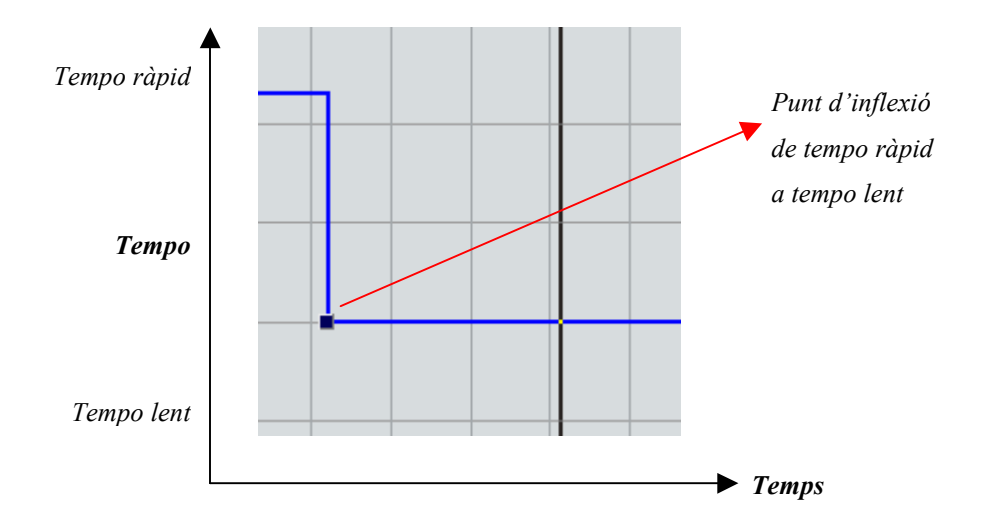

Com en la majoria de capítols que s'han explicat, el més important és escoltar moltes vegades tot el que s'està fent i ser sincers amb el que se sent. Si el so no és bo, no importa haver treballat hores i hores per aconseguir-lo, s'ha de tornar a començar. El treball amb Synful implica moltíssimes hores i una oída concentrada íntegrament a com se senten els instruments.

#### 4.2.5 Doblatge

 Aquest exemple pràctic tracta la part compresa entre 13:30 i 13:37. D'aquest exemple se n'ha parlat en capítols anteriors. Es tracta d'una petita conversa entre dos personatges a la platja. El so de producció està totalment destrossat per les fortes ràfegues de vent que hi havia aquell dia, així que es precisa doblatge.

 Per a que el doblatge no sigui notori, s'ha de reenregistrar els diàlegs amb el mateix material que es va usar en el rodatge. En aquest cas es tracta de la càmera Sony i del micròfon Rode NT5. L'habitacle on es dobli el so és també bàsic per

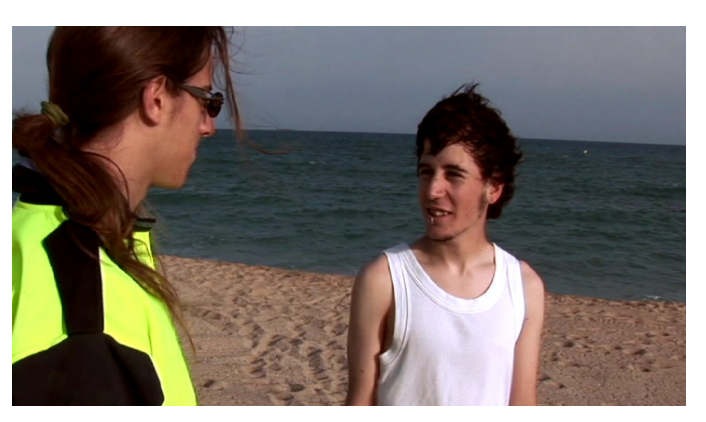

donar la mateixa reverberació que a l'escena a doblar. Per imitar un exterior, s'ha d'anar a un exterior, en aquest cas, una terrassa (i desitjar que no passin cotxes en una estona, es clar).

 Hi ha dues línies a doblar, cada una d'un personatge diferent. Es comença pel protagonista. S'ha d'analitzar en quin moment precís comença a moure els llavis el personatge per poder iniciar el doblatge correctament. Quan el doblador (l'actor original) veu arribar aquest segon ha de començar a dir la seva línia de text. També s'ha d'analitzar el moviment dels llavis i saber què es diu en cada tancada de boca per fer-ho coincidir. És una bona pràctica escoltar repetidament el so de producció (tot i que dolent, encara reconeixible) per poder adquirir el ritme i la cadència de les paraules.

 Alguns actors creuen que el doblatge (o ADR, Automatic Dialogue Replacement) és una segona oportunitat per millorar la seva actuació, per donar una altra volta al text del seu personatge. Tot aquest procés, òbviament, està supervisat per l'atenta mirada i oída del director, que redigirà aquest canvi d'actuació si és necessari.

### 4.3 Mescla i Exportació

Un cop s'ha acabat un projecte de Nuendo és hora d'exportar-lo, de fer-ne un arxiu sonor final. No hi ha un format concret aconsellable, però sí que es prohibeix terminantment l'ús de formats de compressió com ara mp3. Aquest format, molt usat actualement en la reproducció musical, usa un tipus de conversió de pèrdua sonora.Molts llibres tècnics parlen sobre les maravelles de la compressió mp3 i la consideren com el format més lleuger sense cap pèrdua de dades sonores. La realitat és que aquest format retalla aguts i greus i enfasitza els mitjos. És possible que en música aquesta retallada no sigui notòria, però en el cinema sí. Cal usar formats de no compressió, tot i que siguin molt més pesats i difícils de moure. En aquest curtmetratge s'usa el format WAVE (.wav) a 44.1 kHz/24 bit.

Per exportar a Nuendo cal usar els anomenats localitzadors esquerra i dreta. Aquests limiten què s'exportarà de la línia de temps, col·locant el localitzador esquerra a l'inici i el dret al final. Cal tenir en compte que l'estat dels botons Solo, Mutejar i Llegir afecten a l'exportació.

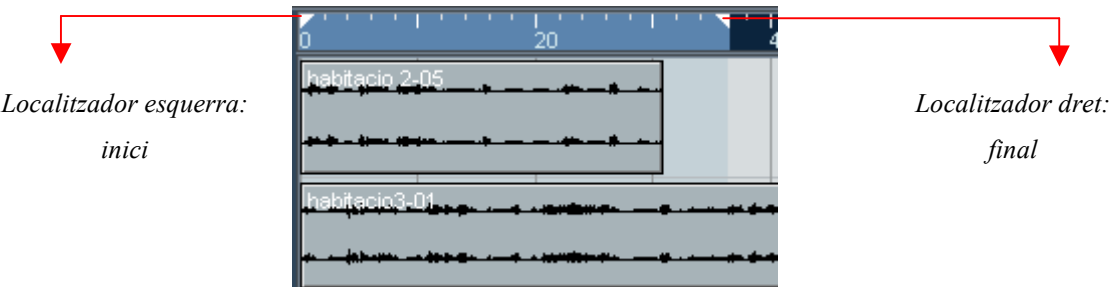

 Per exportar seguim la ruta Arxiu>Exportar>Mescla d'Àudio, on apareix la següent finestra:

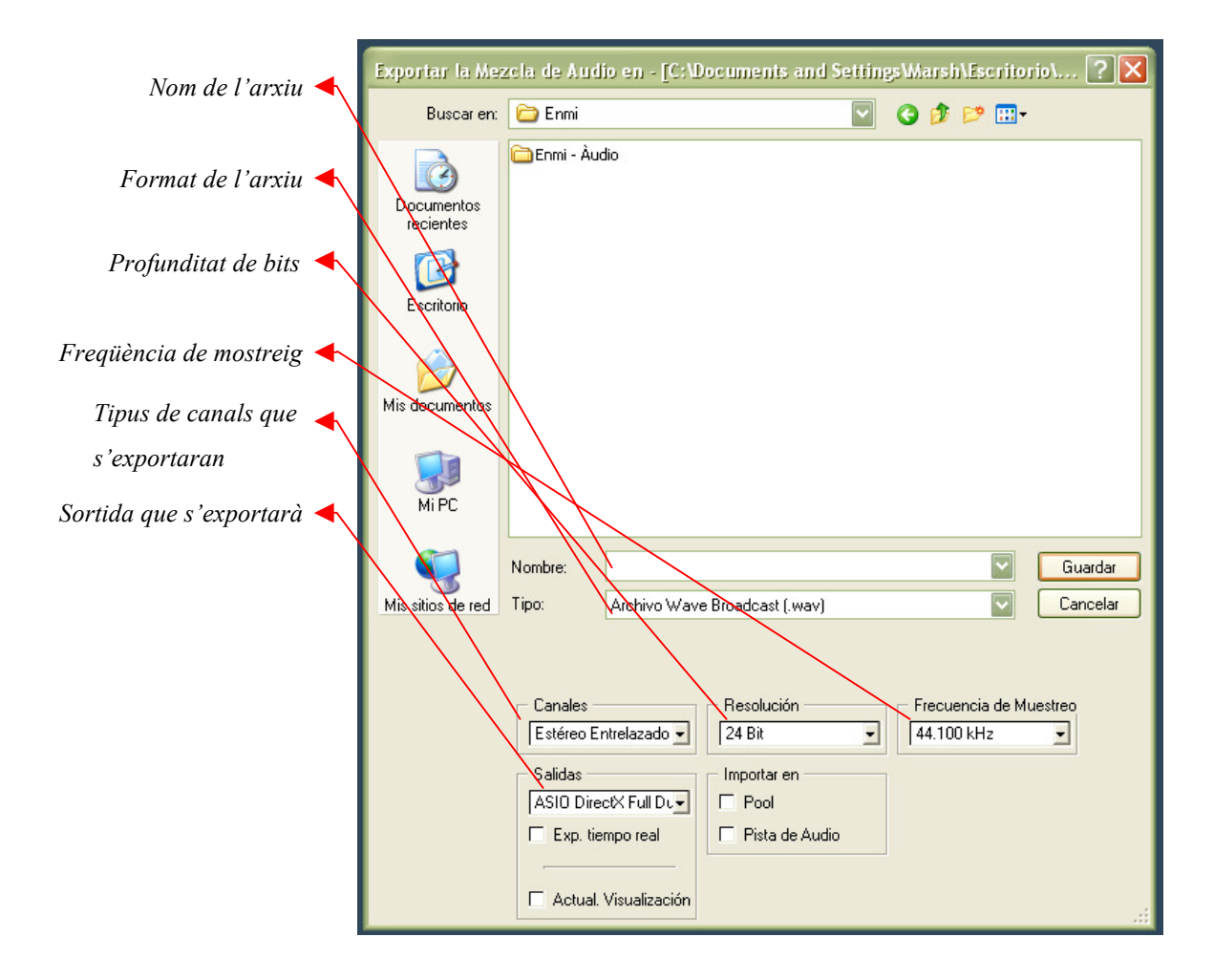

Un cop exportat, l'arxius sonor va a parar al projecte de so final. En aquest cas, aquest projecte es troba a Final Cut Pro, juntament amb el muntatge visual. Dins d'aquest hi trobem tots els arxius exportats i alguns sons que han sorgit de

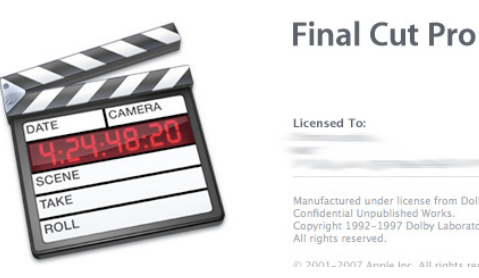

bancs de sons. Com ja s'ha dit en capítols anteriors, Final Cut Pro és un programa d'edició professional de molt alta qualitat. Tot i que la seva principal funció és tractar la imatge, ofereix una amplia oferta d'eines per treballar el so de manera còmode i amb qualitat. Treballa igualment amb pistes i automatitzacions simples, el que permet fer últims reajustament que van més enllà dels volums.

Precissament els volums ténen molt a veure amb la mescla de so. La mescla de so és l'últim projecte abans d'exportar definitivament el so final. Es treballa sobretot amb els volums. Cal fer una gran quantitat de visualitzacions amb la imatge per apujar o abaixar els volums d'events concrets. Alguns sons van sobrats de potència i cal reduir-ne la presència, i

uns altres caldrà enfasitzar-los més. La mescla és una feina agraïda, ja que es veu i se sent el producte gairebé acabat, però requereix molta atenció i empatía amb el futur públic per saber què funciona i què no funciona. Si es descobreix que alguna cosa no funciona, òbviament cal tornar a Nuendo i tornar a treballar sobre el que es necessita.

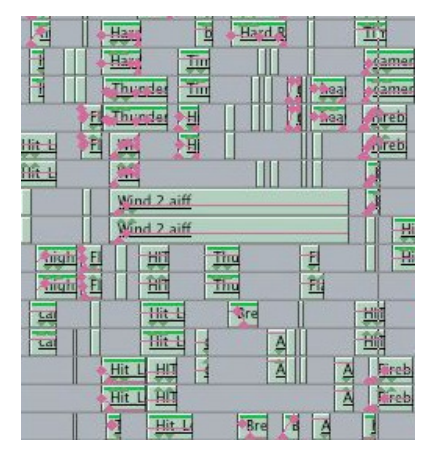

Pistes d'àudio a Final Cut Pro

No només es treballa sobre el volum a la mescla, també es treballa sobre panoramitzacions (enviament als canals esquerra i dreta, L i R) i sobre les equalitzacions (afegir o treure volum a algunes freqüències en concret). Totes aquestes feines podrien fer-se a Nuendo, però el programa que usem és prou potent com per permetre fer aquestes feines amb bona qualitat, cosa que estalvia haver de tornar a exportar el so des de Nuendo.

És molt aconsellable que, un cop s'ha acabat el muntatge, es deixi "reposar" una setmana tot el muntatge. Tenint en compte que han sigut molts mesos de treball amb les mateixes imatges i mateixos sons és possible que els editors perdin perspectiva del que s'està fent i acabin amb un muntatge erroni. Cal deixar un temps prudencial sense tornar al projecte abans d'exportar el producte final. Això farà que al cap d'aquest temps i quan es torni a veure el muntatge, es pugui analitzar de manera més objectiva què no està a lloc i què pot faltar o sobrar. També és aconsellable fer visualitzacions amb persones externes al projecte per recollir opinions.

Quan el muntatge a Final Cut ja està acabat del tot, s'exportarà tot el vídeo. Dins de l'apartat d'àudio, se segueixen les mateixes directrius i configuracions que a l'apartat d'exportació de Nuendo.

Post Producció

# 5. Pressupost

Tot aquest projecte va tenir una durada de tres mesos: el primer dedicat al Rodatge i els altres dos a Post Producció. Els preus que s'adjunten a continuació són els més fidels a la realitat tenint en compte el nivell amateur del personal i del nivell semi professional del material. També s'afageix el preu del redactat d'aquestes memòries.

## 5.1 Costos Directes

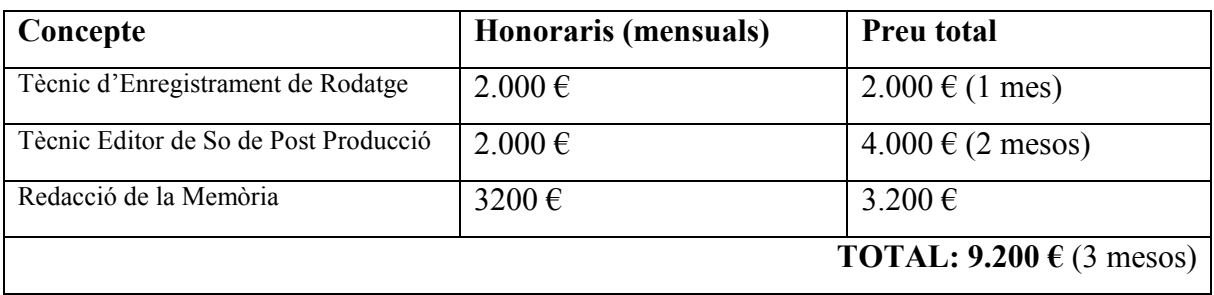

## 5.2 Costos Indirectes

### 5.2.1 Rodatge

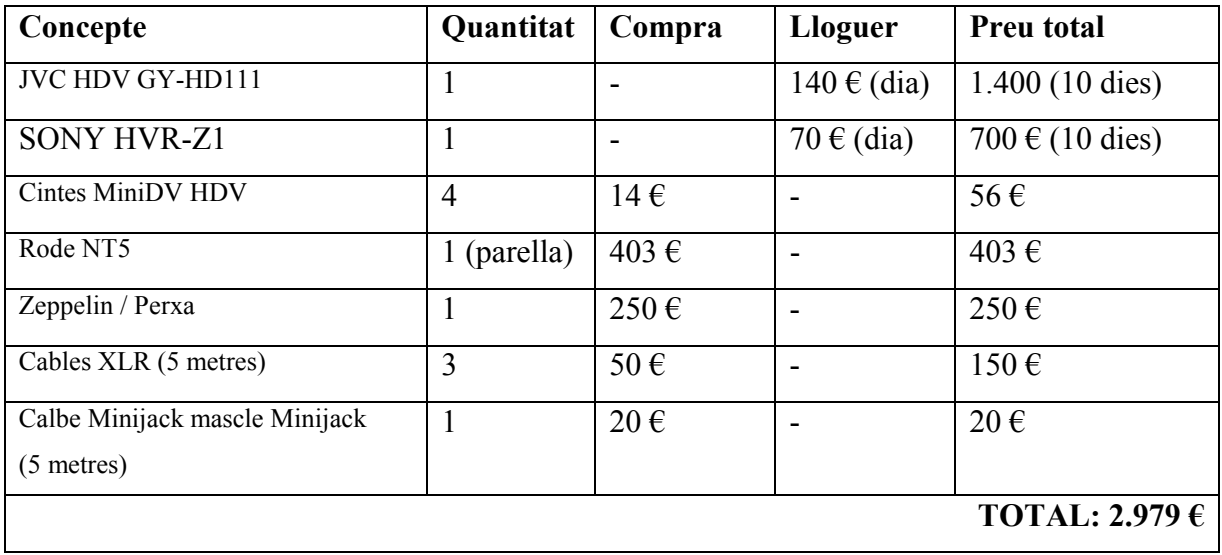

# 5.2.2 Post Producció

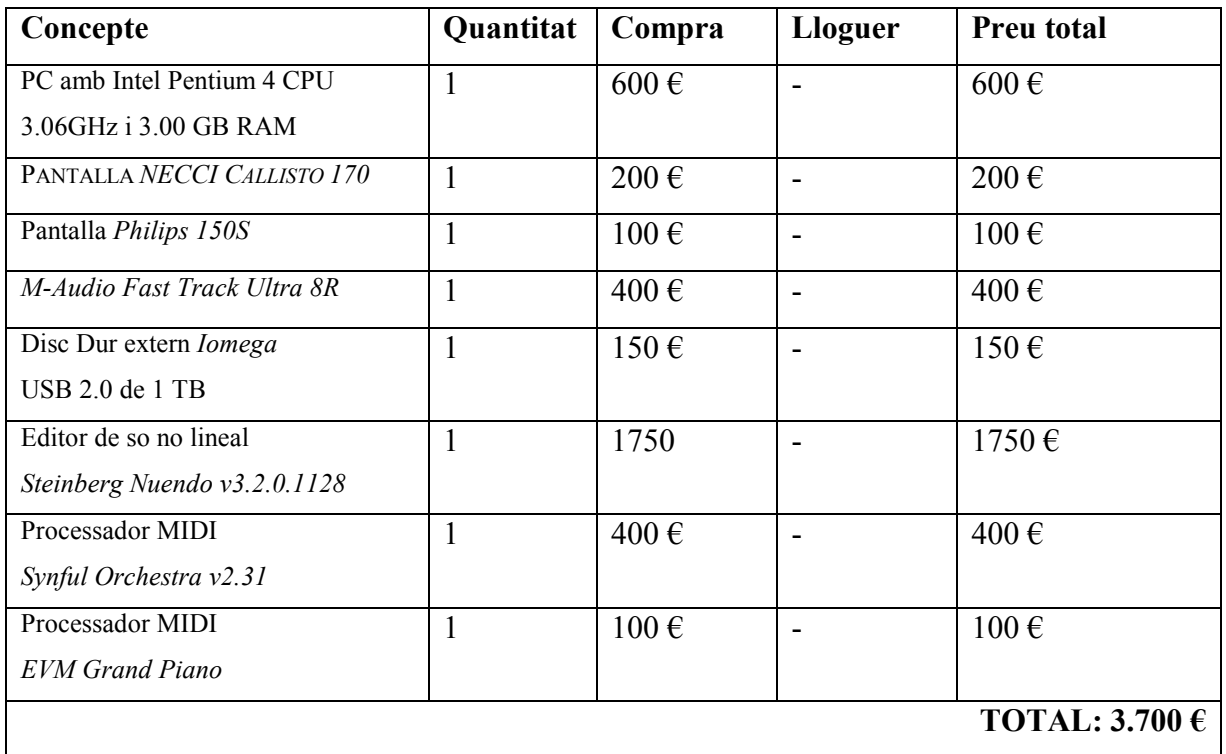

# 5.3 Cost Total

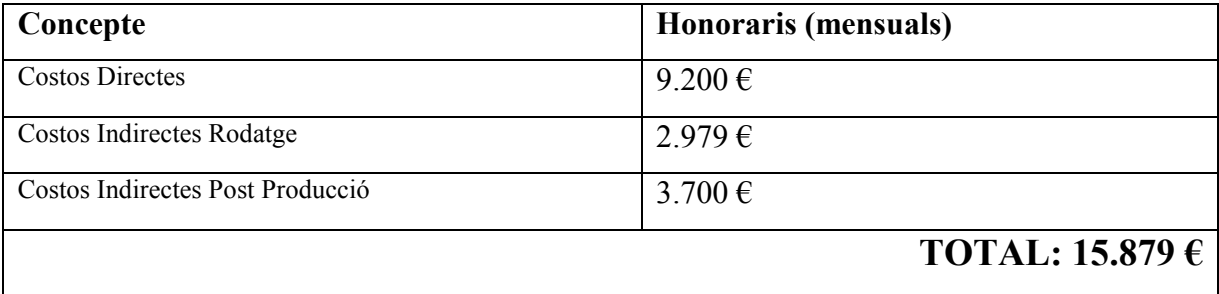

# 6. Conclusions

El més important d'una pel·lícula és que digui alguna cosa. Com ja s'ha apuntat anteriorment, l'art ha d'explicar alguna cosa i ens ha d'emocionar. L'equip que ha creat el curtmetratge ha après una lliçó important. No importa com ho facis si funciona. És a dir, la manera "correcte" de fer les coses no sempre és la millor. Per exemple, al capítol 4.2.3 creació d'efectes especials- l'editor de so crea un bon so d'ambient colpejant un amplificador de guitarra. Això no es troba en un llibre. No és una cosa impressionant, però sí que ha de fer adonar als qui es volen ficar en aquest món que no importa el com, si no el resultat.

També és important adonar-se de que un eina bàsica per fer una bona pel·lícula és basa en mirar el que s'està fent des de tots els angles possibles i replantejar-se qualsevol cosa. El fet d'haver rodat deu escenes no implica forçosament a posar-les en el muntatge final. El primer sentiment quan es planteja prescindir d'una escena és "després de tot el temps i feina dedicat a rodar-ho, s'ha de posar al muntatge!", però no funciona així. Quan una escena (o una frase de diàleg, o un pla, o un personatge, o qualsevol cosa) no emociona, no diu res, en definitiva, és gratuït, ha de ser eliminat. A aquesta feina se la pot anomenar "pulir" el muntatge.

El so ha de seguir la mateixa dinàmica. No hi poden haver sons gratuïts, tots han d'ajudar a situar l'espectador, a fer-lo saltar de la butaca, a provocar empatia o odia vers un personatge, a explicar-li coses.

És molt important ser conscients de com d'important és el so d'una pel·lícula. En capítols anteriors ja s'ha comentat, però cal recordar que el so és el 60% d'una pel·lícula. El tècnic de so té un gran pes a les seves espatlles.

La feina en el cinema, sigui quin sigui el departament, és una barreja de coneixement tècnic, expressió artísitica i sentit de l'espectacle. Inclou cansament físic durant el rodatge i moltes hores d'esgotament mental durant la post producció. Pot realitzar personalment i professionalment a moltes persones, i pot amargar-ne d' altres a base de

treballar durant setmanes sobre una mateixa escena. El cinema pot ser una macroempresa que busca en les pel·lícules el benefici pel benefici, o pot ser pura expressió artísitica sense pretensions. El cinema, en general, és un món apart. Moltes vegades s'ha dit és un art que engloba la resta d'arts. I tot apunta a que és així.
## 7. Bibliografia

[1] Plana web oficial de Rode www.rodemic.com

[2] Plana web oficial de Panasonic www.panasonic.es

[3] Plana web oficial de M-Audio www.maudio.com.uk

[4] Plana web oficial de JVC pro.jvc.com

[5] Plana web oficial de Sony pro.sony.es

[6] D.L. Yedwall. Uso Pràctico del Sonido en el Cine. Ed. Elsevier, Focal Press, 2007

Bibliografia

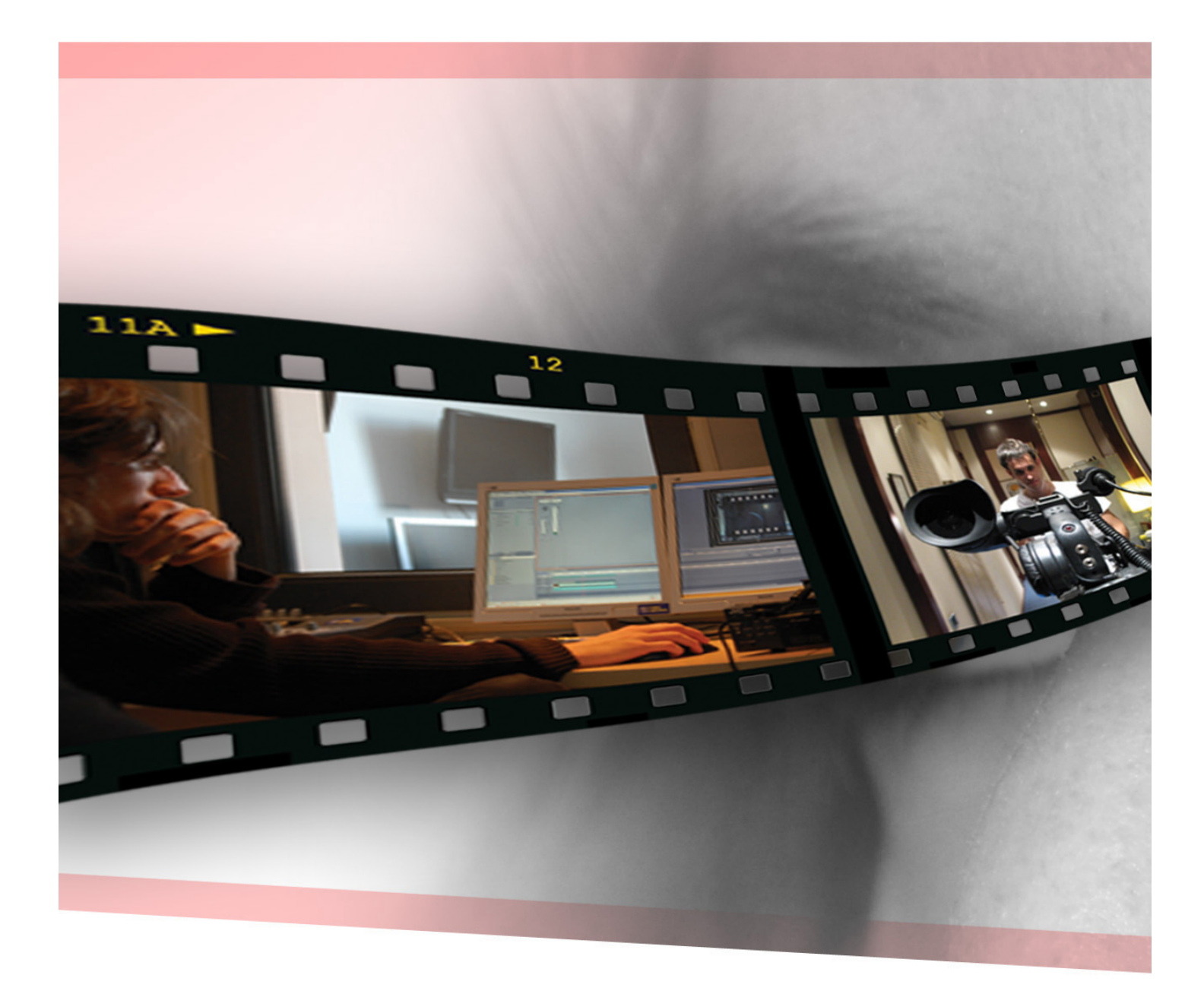

Disseny: Xavier Insa Inés